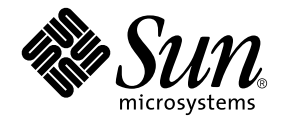

# Notes de mise à jour Supplément Solaris<sup>®</sup> 9 4/03 pour les produits matériels Sun<sup>®</sup>

Solaris 9 4/03

Comprend des notes de mise à jour supplémentaires et la liste des produits qui ont été abandonnés dans l'environnement d'exploitation Solaris 9 installé sur des matériels Sun

Sun Microsystems, Inc. 4150 Network Circle Santa Clara, CA 95054 U.S.A. 650-960-1300

Référence n˚ 817-1503-11 Mai 2003, révision A

Envoyez vos commentaires sur ce document à : docfeedback@sun.com

Copyright 2003 Sun Microsystems, Inc., 4150 Network Circle, Santa Clara, CA 95054 Etats-Unis. Tous droits réservés.

Ce produit ou document est distribué avec des licences qui en restreignent l'utilisation, la copie, la distribution et la décompilation. Aucune partie de ce produit ou document ne peut être reproduite sous aucune forme, par quelque moyen que ce soit, sans l'autorisation préalable et écrite de Sun et de ses bailleurs de licence, s'il y en a. Le logiciel détenu par des tiers, et qui comprend la technologie relative aux polices de caractères, est protégé par un copyright et licencié par des fournisseurs de Sun.

Des parties de ce produit pourront être dérivées des systèmes Berkeley BSD licenciés par l'Université de Californie. UNIX est une marque déposée aux Etats-Unis et dans d'autres pays et licenciée exclusivement par X/Open Company, Ltd.

Sun, Sun Microsystems, le logo Sun, AnswerBook2, docs.sun.com, OpenBoot, SPARCstation Voyager, Xterminal, StarOffice, SunHSI/P, Ultra, Sun MediaCenter, JDK, SunATM, SunScreen, Sun Enterprise, Sun Fire, Sun Enterprise Authentication Mechanism, SunSwift, Power Management, Sun Enterprise SyMON, SunVTS, ShowMe TV, SunForum, Sun StorEdge, SunSolve, Netra, Java et Solaris sont des marques de fabrique ou des marques déposées, ou des marques de service, de Sun Microsystems, Inc. aux Etats-Unis et dans d'autres pays. Toutes les marques SPARC sont utilisées sous licence et sont des marques de fabrique ou des marques déposées de SPARC International, Inc. aux Etats-Unis et dans d'autres pays. Les produits portant les marques SPARC sont basés sur une architecture développée par Sun Microsystems, Inc.

L'interface d'utilisation graphique OPEN LOOK et Sun™ a été développée par Sun Microsystems, Inc. pour ses utilisateurs et licenciés. Sun reconnaît les efforts de pionniers de Xerox pour la recherche et le développement du concept des interfaces d'utilisation visuelle ou graphique pour l'industrie de l'informatique. Sun détient une licence non exclusive de Xerox sur l'interface d'utilisation graphique Xerox, cette licence couvrant également les licenciés de Sun qui mettent en place l'interface d'utilisation graphique OPEN LOOK et qui en outre se conforment aux licences écrites de Sun.

Netscape Navigator est une marque de Netscape Communications Corporation aux Etats-Unis et dans d'autres pays.

Adobe est une marque déposée de Adobe Systems, Incorporated.

LA DOCUMENTATION EST FOURNIE « EN L'ETAT » ET TOUTES AUTRES CONDITIONS, DECLARATIONS ET GARANTIES EXPRESSES OU TACITES SONT FORMELLEMENT EXCLUES, DANS LA MESURE AUTORISEE PAR LA LOI APPLICABLE, Y COMPRIS NOTAMMENT TOUTE GARANTIE IMPLICITE RELATIVE A LA QUALITE MARCHANDE, A L'APTITUDE A UNE UTILISATION PARTICULIERE OU A L'ABSENCE DE CONTREFAÇON.

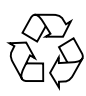

Papier recyclable

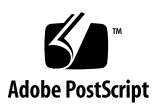

## Table des matières

#### **1. [Dernières nouvelles 1](#page-8-0)**

[Actualisation des notes de mise à jour](#page-8-1) 1

[Solaris indique des blocs de mémoire incorrects dans les messages d'erreur de](#page-8-2) [mémoire \(bogue n˚ 4831983\) 1](#page-8-2)

[Messages d'interruption possibles \(bogue n˚ 4761972\) 2](#page-9-0)

[Plates-formes supplémentaires prises en charge par Solaris 9 4/03](#page-9-1) 2

[Changement de nom du CD Supplement](#page-10-0) 3

[Documents sur le CD Supplement](#page-10-1) 3

[Prise en charge des produits vendus séparément](#page-10-2) 3

[Mise à niveau de la mémoire Flash PROM pour un fonctionnement à 64 bits](#page-11-0) 4

[Lecteurs de CD-ROM/DVD-ROM et systèmes sans moniteur](#page-12-0) [\(bogue n˚4365497\)](#page-12-0) 5

[CD-ROM Maintenance Update 5](#page-12-1)

[Reconfiguration dynamique \(DR\) sur les systèmes Sun Fire 15K/12K 6](#page-13-0)

#### **2. [Produits abandonnés 7](#page-14-0)**

[Produits non pris en charge dans l'environnement d'exploitation](#page-14-1) [Solaris 9 4/03](#page-14-1) 7

[Serveurs sun4d 7](#page-14-2)

[Gestionnaires Quad Ethernet](#page-14-3) qe et qec 7

[Alternate Pathing](#page-15-0) 8

[Gestionnaires de réseau Token Ring 8](#page-15-1) [PC File Viewer](#page-15-2) 8 [Gestionnaires SunFDDI et SunHSI/S](#page-15-3) 8 [Produits qui seront prochainement abandonnés](#page-16-0) 9 [ShowMe TV 9](#page-16-1) [Gestionnaires](#page-16-2) le 9 [Gestionnaire SPC 9](#page-16-3) [Groupe de plates-formes Sun4m](#page-16-4) 9

#### **3. [Problèmes en suspens](#page-18-0) 11**

[Problèmes spécifiques des applications](#page-18-1) 11

[SunScreen SKIP 1.1.1 n'est pas pris en charge dans l'environnement](#page-18-2) [d'exploitation Solaris 9 4/03](#page-18-2) 11

[SunVTS 5.1 Patch Set 2 \(PS2\)](#page-19-0) 12

[Notes de mise à jour de Sun Remote System Control \(RSC\) 2.2.1](#page-27-0) 20

[SunForum 2](#page-33-0)6

[WDR \(Reconfiguration dynamique basée sur WBEM\)](#page-34-0) 27

[OpenGL 2](#page-36-0)9

[PC Launcher 2](#page-36-1)9

[Problèmes spécifiques des plates-formes 3](#page-37-0)0

[Serveurs Netra 3](#page-37-1)0

[Systèmes Sun StorEdge 3](#page-38-0)1

[Systèmes Sun Fire 3](#page-38-1)1

[Systèmes Sun Fire 15K/12K 3](#page-39-0)2

[Systèmes Sun Blade 3](#page-40-0)3

[Autres problèmes 3](#page-41-0)4

[Rectificatif](#page-41-1) 34

[Initialisation à partir de partitions de plus de 2 Go \(bogue n˚ 1234177\)](#page-41-2) 34 [Gestionnaires réseau installés par défaut](#page-42-0) 35

- [Le Serial Parallel Controller Driver \(gestionnaire du contrôleur](#page-42-1) [parallèle/série\) ne prend pas en charge la reconfiguration dynamique](#page-42-1) [\(bogue n˚ 4177805\)](#page-42-1) 35
- [L'utilisation de la table de pixels DGA PGX32 avec Java SwingSet2 plante le](#page-42-2) [serveur X \(bogue n˚ 4420220\)](#page-42-2) 35
- [picld](#page-43-0) redémarre sans vidage d'image mémoire (bogue n˚ 4459152) 36
- [L'échec de](#page-43-1) spec\_open cause une erreur de montage (bogue n˚ 4431109) 36
- [Risque de détachement de la dernière connexion au sous-système](#page-43-2) [\(bogue n˚ 4432827\)](#page-43-2) 36
- [Absence de détection d'un câble débranché sur une carte PCI FC bicanal](#page-43-3) [\(bogue n˚ 4438711\) 3](#page-43-3)6
- [Débrancher le câble sur un A5X00 rend la carte système non détachable](#page-44-0) [\(bogue n˚ 4452438\)](#page-44-0) 37
- [La gestion d'énergie](#page-44-1)  $q$ lc cause un plantage du noyau (bogue n° 4446420) 37
- [Les périphériques n'apparaissent pas toujours après l'initialisation](#page-44-2) [\(bogue n˚ 4456545\)](#page-44-2) 37
- [Risque de boucle du système en cas de changement de l'UC maître](#page-44-3) [\(bogue n˚ 4405263\)](#page-44-3) 37
- [Prise en charge incorrecte des périphériques non marqués](#page-45-0) [\(bogue n˚ 4460668\)](#page-45-0) 38
- [Certains lecteurs de DVD et de CD-ROM ne réussissent pas à initialiser Solaris](#page-45-1) [\(bogue n˚ 4397457\)](#page-45-1) 38
- [Le gestionnaire MPxIO cause le plantage du domaine pendant une DR](#page-45-2) [\(bogue n˚ 4467730\)](#page-45-2) 38
- [Dépassement du temps imparti par](#page-46-0) scsi sur les cartes PCI FC bicanal et cPCI (bogue n˚ 4424628) 39
- [RNIS Pris en charge en mode 32 bits seulement](#page-46-1) 39
- [Risque d'initialisation incomplète des sous-réseaux ATM LANE pour](#page-46-2) [IPv4/IPv6 \(bogue n˚ 4625849\) 3](#page-46-2)9
- [L'installation peut échouer sur les unités de plus de 96 Go](#page-47-0) [\(bogue n˚ 4724529\)](#page-47-0) 40

**4. [Problèmes en suspens relatifs aux systèmes Sun Fire™ 6800/4810/4800/3800 4](#page-48-0)1**

[Reconfiguration dynamique sur les systèmes Sun Fire 6800/4810/4800/3800](#page-48-1) 41

[Prise en charge de la DR en fonction du système](#page-49-0) 42

[Instructions d'installation du logiciel de reconfiguration dynamique](#page-49-1) 42

[Mise à jour du microprogramme du système 4](#page-49-2)2

[Limites connues de la fonctionnalité DR 4](#page-50-0)3

[Limites générales de la DR 4](#page-50-1)3

[Limites spécifiques de CompactPCI 4](#page-50-2)3

[Mise en ligne/hors ligne d'une interface réseau cPCI \(IPMP\) 4](#page-51-0)4

[Mise au repos du système d'exploitation 4](#page-52-0)5

[Bogues du logiciel de reconfiguration dynamique](#page-54-0) 47

[Bogues corrigés depuis la dernière version](#page-54-1) 47

[Bogues connus 4](#page-54-2)7

#### **5. [Problèmes en suspens relatifs aux systèmes Sun Enterprise de milieu de](#page-56-0) [gamme 4](#page-56-0)9**

[Reconfiguration dynamique des systèmes Sun Enterprise 6](#page-56-1)*x*00, 5*x*00, 4*x*00 et 3*x*00 49

[Matériel pris en charge](#page-57-0) 50

[Notes sur le logiciel 5](#page-57-1)0

#### [Bogues connus 5](#page-60-0)3

[Mémoire mal entrelacée après une réinitialisation bloquante](#page-60-1) (bogue n° 4156075) 53

- [DR : impossible de déconfigurer une carte UC/mémoire contenant de la](#page-60-2) [mémoire entrelacée \(bogue n˚ 4210234\) 5](#page-60-2)3
- [DR : impossible de déconfigurer une carte UC/mémoire contenant de la](#page-61-0) [mémoire permanente \(bogue n˚ 4210280\)](#page-61-0) 54
- [Une opération de déconnexion](#page-62-0) cfgadm peut échouer en cas d'exécution simultanée de plusieurs commandes cfgadm (bogue n° 4220105) 55
- [Impossible de vider et/ou détacher des cartes de serveurs Sun Enterprise qui](#page-62-1) hébergent des cartes QFE (bogue n° 4231845) 55

#### **6. [Notes de mise à jour relatives aux serveurs Sun Enterprise 10000 5](#page-64-0)7**

[Reconfiguration dynamique](#page-64-1) 57

[Modèle DR 3.0 5](#page-64-2)7

[Problèmes d'ordre général 5](#page-65-0)8

[InterDomain Networks \(IDN\) 5](#page-66-0)9

[Problèmes d'ordre général 5](#page-66-1)9

[Environnement d'exploitation Solaris](#page-66-2) 59

[Problèmes d'ordre général 5](#page-66-3)9

#### **7. [Clauses de l'Accord de licence Sun™ Management Center](#page-68-0) 61**

[Nouvelles clauses de l'Accord de licence](#page-68-1) 61

[Accord de licence Sun Microsystems Inc. d'utilisation de la forme binaire du](#page-68-2) [logiciel SUN MANAGEMENT CENTER 3.0 et des MODULES](#page-68-2) [SUPPLEMENTAIRES SUN MANAGEMENT CENTER 3.0 : 6](#page-68-2)1

CHAPITRE **1**

## <span id="page-8-0"></span>Dernières nouvelles

Ce manuel contient les informations suivantes :

- [Dernières nouvelles](#page-8-0) (ce chapitre) ;
- [Produits abandonnés \(Chapitre 2\)](#page-14-4) ;
- [Problèmes en suspens \(Chapitre 3\)](#page-18-3) ;
- [Problèmes en suspens relatifs aux systèmes Sun Fire™ 6800/4810/4800/3800](#page-48-2) [\(Chapitre 4\)](#page-48-2) ;
- [Problèmes en suspens relatifs aux systèmes Sun Enterprise de milieu de gamme](#page-56-2) [\(Chapitre 5\)](#page-56-2) ;
- [Notes de mise à jour relatives aux serveurs Sun Enterprise 10000 \(Chapitre 6\)](#page-64-3) ;
- [Clauses de l'Accord de licence Sun™ Management Center \(Chapitre 7\)](#page-68-3).

## <span id="page-8-1"></span>Actualisation des notes de mise à jour

Les nouvelles informations connues entre la mise sous presse de ce document et la sortie de l'environnement d'exploitation Solaris™ 9 4/03 sont indiquées dans cette section.

### <span id="page-8-2"></span>Solaris indique des blocs de mémoire incorrects dans les messages d'erreur de mémoire (bogue n˚ 4831983)

Si un Sun Fire V210, un Sun Fire V240 ou un Netra 240 détecte une erreur dans la mémoire, le système génère un message d'erreur. Dans certaines configurations, il peut arriver que le bloc de mémoire signalé dans le message soit incorrect.

Solution : installez le patch 113681-02, qui corrige l'erreur.

## <span id="page-9-0"></span>Messages d'interruption possibles (bogue n˚ 4761972)

Lorsque la charge est élevée sur les E/S d'un Sun Fire V210, d'un Sun Fire V240 ou d'un Netra 240, il arrive parfois que des messages d'interruption soient imprimés sur la console et envoyés au journal du système. Il s'agit de messages du type suivant :

WARNING: invalid vector intr: number 0x7de, pil 0x0

Ces messages sont sans gravité et doivent être ignorés.

Solution : charger la version 108528-20 ou suivante du patch de mise à jour du noyau Solaris.

# <span id="page-9-1"></span>Plates-formes supplémentaires prises en charge par Solaris 9 4/03

Outre les plates-formes mentionnées dans le *Solaris 9 4/03 Guide de la plate-forme matérielle Sun*, les plates-formes suivantes sont prises en charge dans cette version :

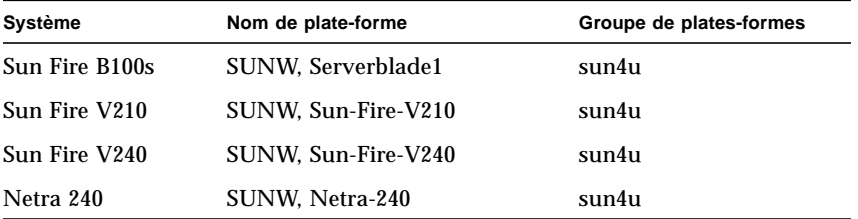

Toutes les plates-formes mentionnées dans le tableau ci-dessus sont des platesformes 64 bits qui ne prennent pas en charge un noyau/gestionnaire 32 bits.

# <span id="page-10-0"></span>Changement de nom du CD Supplement

Le CD-ROM qui était autrefois appelé *Software Supplement for the Solaris 8 Operating Environment* s'appelle désormais *Solaris 9 4/03 Software Supplement*. La documentation, récente et plus ancienne, renvoie souvent à ce CD en l'appelant simplement le « CD Supplement ».

## <span id="page-10-1"></span>Documents sur le CD Supplement

Le format des documents fournis sur le CD Supplement diffère de celui des versions précédentes. Les collections de documentation au format AnswerBook2™ ne sont plus fournies avec la version Solaris 9 4/03. Désormais, les manuels se présentent sous forme de fichiers aux formats PDF et HTML que vous pouvez installer. Après l'installation de ces fichiers sur votre système, il est possible d'accéder directement aux documents via un navigateur ou un lecteur de fichiers PDF, tel que Netscape Navigator™ ou le programme Adobe® Acrobat Reader. Pour plus d'informations, reportez-vous au chapitre relatif à la documentation du *Solaris 9 4/03 Guide de la plate-forme matérielle Sun*.

## <span id="page-10-2"></span>Prise en charge des produits vendus séparément

Bien que le logiciel Solaris™ 9 4/03 ait été conçu et testé pour être compatible avec les versions précédentes, il est possible que certaines applications ne soient pas 100% ABI-compatibles. Contactez directement le fournisseur du produit concerné pour toute information sur la compatibilité.

Si vous effectuez une mise à niveau à partir d'une version précédente de Solaris et avez installé des produits fournis séparément, par Sun ou une autre société, vous devez d'abord vous assurer que tous ces produits sont pris en charge par l'environnement d'exploitation Solaris 9 4/03. En fonction de l'état de chaque produit, vous avez trois options :

■ Vérifier que la version existante du produit vendu séparément est prise en charge par l'environnement d'exploitation Solaris 9 4/03.

- Acheter et installer une nouvelle version du produit qui soit prise en charge par l'environnement d'exploitation Solaris 9 4/03. Notez que dans ce cas, il vous faudra peut-être supprimer la version précédente du produit avant d'effectuer la mise à niveau vers l'environnement d'exploitation Solaris 9 4/03. Pour plus d'informations, reportez-vous à la documentation du produit concerné.
- Supprimer le produit vendu séparément avant d'effectuer la mise à niveau vers l'environnement d'exploitation Solaris 9 4/03.

Pour plus d'informations, contactez le fournisseur du produit concerné ou votre conseiller agréé Sun, ou reportez-vous au site Web suivant :

http://sunsolve.sun.com/pubpatch

## <span id="page-11-0"></span>Mise à niveau de la mémoire Flash PROM pour un fonctionnement à 64 bits

Le microprogramme OpenBoot™ de la mémoire Flash PROM de certains systèmes sun4u doit être mis à jour pour pouvoir exécuter le mode 64 bits de l'environnement d'exploitation Solaris 9 4/03. Pour les systèmes qui ne fonctionnent qu'en mode 32 bits (tels que les systèmes des groupes de plates-formes sun4m), aucune mise à jour du microprogramme n'est nécessaire pour exécuter Solaris 9 4/03.

Les seuls systèmes qui peuvent requérir la mise à niveau de la mémoire Flash PROM sont les suivants :

- Sun Ultra<sup>™</sup> 1.
- Ultra 2.
- Ultra 450 et Sun Enterprise 450,
- Sun Enterprise 3000, 4000, 5000 et 6000.

Reportez-vous au *Solaris 8 Guide de la plate-forme matérielle Sun* (toutes éditions) à l'adresse http://www.sun.com pour savoir si votre système nécessite une mise à niveau de la mémoire Flash PROM et comment effectuer cette mise à niveau.

En ce qui concerne les systèmes Ultra et Ultra 2, il convient de porter un bracelet antistatique pour effectuer la mise à niveau. Si vous avez besoin d'un bracelet antistatique, envoyez un e-mail à strap@sun.com.

## <span id="page-12-0"></span>Lecteurs de CD-ROM/DVD-ROM et systèmes sans moniteur (bogue n˚4365497)

La gestion de l'énergie des périphériques interactifs, tels que les lecteurs de supports amovibles, dépend de la stratégie de gestion d'énergie en vigueur sur votre moniteur et de la carte graphique de ce dernier. Lorsque l'écran est actif, les périphériques tels qu'un lecteur de CD-ROM ou de disquettes restent en mode pleine consommation. Ceci signifie que si vous utilisez un système sans moniteur, ces périphériques risquent de passer en mode faible consommation d'énergie. Si ceci se produit et que vous voulez rétablir le mode normal du lecteur de CD ou disquettes, tapez simplement volcheck pour obtenir le dernier statut de chaque périphérique amovible.

Une autre solution consiste à désactiver la gestion de l'énergie sur votre système en utilisant l'IHM Dtpower. En procédant de la sorte, les périphériques ne passeront pas en mode faible consommation d'énergie, même s'ils se trouvent sur un système sans moniteur, et fonctionneront constamment à plein régime. Il s'agit là d'un comportement normal et non d'un bogue.

# <span id="page-12-1"></span>CD-ROM Maintenance Update

Les futures mises à jour de l'environnement d'exploitation Solaris risquent de ne plus inclure le CD-ROM Maintenance Update (MU). Désormais, le mécanisme adopté pour mettre à jour une version Solaris (par exemple, pour mettre à jour l'environnement d'exploitation Solaris 8 6/00 vers Solaris 8 1/01) est celui dit de « mise à jour » (reportez-vous au *Solaris 9 Guide d'installation avancée, Edition pour plate-forme SPARC*). En effet, le CD-ROM MU ne contient pas tous les éléments d'une mise à jour Solaris et son installation est plus longue qu'une mise à jour.

Dans les cas où l'utilisation du CD-ROM MU s'avère toujours nécessaire, vous pouvez vous procurer l'image MU sur le site Web SunSolveSM à l'adresse suivante : http://sunsolve.sun.com.

# <span id="page-13-0"></span>Reconfiguration dynamique (DR) sur les systèmes Sun Fire 15K/12K

La fonction de reconfiguration dynamique (DR) a été améliorée pour permettre la prise en charge de la reconfiguration des assemblages hsPCI et des cartes MaxCPU. Ces ressources peuvent être reconfigurées dans les domaines Sun Fire 15K/12K en exécutant l'environnement d'exploitation Solaris 9 4/03 ou Solaris 8 2/02.

Vous trouverez de plus amples informations à l'adresse :

http:/www.sun.com/servers/highend/dr\_sunfire/slot1\_dr.html

## <span id="page-14-4"></span><span id="page-14-0"></span>Produits abandonnés

Ce chapitre fournit la liste des produits qui ont été abandonnés dans cette version, ou qui risquent de l'être dans les versions futures du système d'exploitation.

## <span id="page-14-1"></span>Produits non pris en charge dans l'environnement d'exploitation Solaris 9 4/03

La prise en charge des produits suivants n'est plus assurée à partir de cette version. Pour plus d'informations, contactez votre conseiller Sun agréé.

### <span id="page-14-2"></span>Serveurs sun4d

Les serveurs ci-après basés sur l'architecture sun4d ne sont plus pris en charge dans cette version :

- systèmes SPARCserver™ 1000,
- systèmes SPARCcenter™ 2000.

Les options matérielles qui dépendent de l'architecture sun4d ne sont plus inclues dans cette version.

### <span id="page-14-3"></span>Gestionnaires Quad Ethernet qe et qec

Les gestionnaires Quad Ethernet qe et qec ne sont plus inclus dans cette version.

## <span id="page-15-0"></span>Alternate Pathing

La technologie de multi-acheminement AP (Alternate Pathing) n'est plus inclue dans cette version. Elle a été remplacée par les technologies MPxIO et IPMP, qui sont plus récentes et permettent une évolutivité supérieure.

Ces technologies modernes constituent des solutions de multi-acheminement nettement meilleures sur tous les plans et offrent des interfaces conviviales sophistiquées parfaitement intégrées à Solaris. IPMP assure également une vraie commutation automatique pour les réseaux à la détection d'une erreur.

Si vous utilisiez AP dans les versions antérieures de Solaris pour le multiacheminement E/S, nous vous recommandons vivement d'utiliser désormais ces technologies plus récentes.

## <span id="page-15-1"></span>Gestionnaires de réseau Token Ring

Les gestionnaires de réseau SBus Token Ring et PCI bus Token Ring ne sont plus pris en charge dans cette version.

### <span id="page-15-2"></span>PC File Viewer

PC file viewer n'est plus inclus dans cette version.

Les fichiers PC peuvent maintenant être affichés avec Sun StarOffice™ 6.0 Office Productivity Suite qui offre des fonctionnalités similaires à PC File Viewer. StarOffice peut lire et écrire plus de 100 formats de fichiers utilisés par les principales applications d'ordinateur de bureau, y compris Microsoft Office, Lotus, WordPerfect, WordStar, FrameMaker, AutoCAD, Photoshop et bien d'autres encore.

Vous trouverez de plus amples informations à l'adresse :

http://www.sun.com/staroffice

## <span id="page-15-3"></span>Gestionnaires SunFDDI et SunHSI/S

Les gestionnaires réseau FDDI/S, FDDI/P et SunHSI/S™ ne sont plus pris en charge dans cette version.

## <span id="page-16-0"></span>Produits qui seront prochainement abandonnés

Les produits suivants risquent de ne plus être pris en charge dans les versions futures. Pour plus d'informations, contactez votre conseiller Sun agréé.

## <span id="page-16-1"></span>ShowMe TV

ShowMe TV™ risque de ne plus être pris en charge dans les versions futures.

### <span id="page-16-2"></span>Gestionnaires le

Les gestionnaires le risquent de ne plus être pris en charge dans les versions ultérieures.

### <span id="page-16-3"></span>Gestionnaire SPC

Le gestionnaire de carte d'interface SBus SPC risque de ne plus être pris en charge dans les versions futures. La carte SPC est un contrôleur série parallèle (SBus, 8 ports série, 1 parallèle).

### <span id="page-16-4"></span>Groupe de plates-formes Sun4m

Le groupe de plates-formes sun4m risque de ne plus être pris en charge dans des versions futures. Les plates-formes concernées sont :

- SPARCclassic,
- SPARCstation™LX / LX+,
- SPARCstation 4,
- SPARCstation 5,
- SPARCstation 10,
- SPARCstation 20

## <span id="page-18-3"></span><span id="page-18-0"></span>Problèmes en suspens

Ce chapitre aborde les points suivants :

- [« Problèmes spécifiques des applications », page 11](#page-18-1)
- [« Problèmes spécifiques des plates-formes », page 30](#page-37-0)
- [« Autres problèmes », page 34](#page-41-0)

# <span id="page-18-1"></span>Problèmes spécifiques des applications

## <span id="page-18-2"></span>SunScreen SKIP 1.1.1 n'est pas pris en charge dans l'environnement d'exploitation Solaris 9 4/03

Si le logiciel SunScreen™ SKIP 1.1.1 est installé sur votre système, vous devez supprimer les modules SKIP avant de procéder à une installation ou à une mise à niveau vers l'environnement d'exploitation Solaris 9 4/03. Les modules à supprimer sont les suivants : SICGbdcdr, SICGc3des, SICGcdes, SICGcrc2, SICGcrc4, SICGcsafe, SICGes, SICGkdsup, SICGkeymg, SICGkisup.

## <span id="page-19-0"></span>SunVTS 5.1 Patch Set 2 (PS2)

Les points suivants concernent le produit SunVTS™5.1 PS2.

#### Nouveautés et tests de cette version

SunVTS 5.1 PS2 est compatible avec les environnements d'exploitation Solaris 8 2/02, Solaris 8 HW 12/02, Solaris 8 HW 5/03, Solaris 9, Solaris 9 9/02, Solaris 9 12/02 et Solaris 9 4/03 ; les nouveautés et tests suivants ont été ajoutés à SunVTS 5.1 PS2 :

- Gestionnaire de planification Une nouvelle fonction de planification permet de programmer l'exécution de tests à des horaires spécifiques, périodiquement, à intervalles réguliers ou pendant les périodes d'inactivité du noyau.
- Test de la carte d'alarme 2 (alarm2test) Un nouveau test permet de vérifier la carte d'alarme et la carte contrôleur sur les systèmes Sun Netra™ CT 410 et CT 810.
- Test de carte accélératrice graphique Sun XVR-1200 (jfbtest) Un nouveau test permet de s'assurer du bon fonctionnement de la carte accélératrice graphique Sun XVR-1200.
- Test de carte accélératrice graphique Sun XVR-100 G (pfbtest) Un nouveau test permet de tester la carte accélératrice graphique Sun XVR-100 basée sur un bus PCI.
- Test de la carte accélératrice graphique Sun XVR-4000 (zulutest) Un nouveau test permet de procéder à la vérification du fonctionnement de la carte accélératrice graphique Sun XVR-4000.

**Remarque –** Le test SunPCi™ II (sunpci2test) permet de vérifier à la fois les cartes SunPCi II et SunPCi III sous SunVTS 5.1 PS2.

**Remarque –** Tous les nouveaux tests, les améliorations et les nouveautés apportées aux tests délivrés dans SunVTS 5.1 PS2 sont décrits dans le *SunVTS 5.1 Patch Set 2 Documentation Supplement* (817-0937-10). Ce document est inclus dans le Solaris Software Supplement CD et est disponible à l'adresse http://docs.sun.com.

Pour plus de détails sur les nouveaux tests et nouvelles fonctions fournis dans cette version, consultez le *SunVTS 5.1 Patch Set 2 Documentation Supplement*.

**Remarque –** Le nom du test Remote System Control (rsctest) a été remplacé par test System Service Processor (ssptest) dans SunVTS 5.1 PS1. Ce changement a été apporté parce ssptest teste également le matériel ALOM (Advanced Lights-Out Management) (ALOM) en plus du matériel des RSC 1.0 et 2.0.

**Remarque –** Le test de contrôleur de pile SPARCstorage® (plntest) ne sera plus fourni dans les versions futures de SunVTS.

#### Documentation d'aide en ligne

La documentation d'aide en ligne disponible avec le programme SunVTS 5.1 inclut un chapitre décrivant le test RAM (ramtest). Ce test n'est pas pris en charge dans la version 5.1 de SunVTS.

#### Rectificatifs du SunVTS 5.1 Test Reference Manual

Cette section contient la liste des corrections à apporter dans les tableaux Supported Test Modes (Modes de test pris en charge) des chapitres de test suivants du SunVTS 5.1 Test Reference Manual :

■ Test CD (cdtest)

Le mode de test en ligne est pris en charge dans la version 5.1 de SunVTS.

■ Test UC (cputest)

Le mode de test en ligne est pris en charge dans la version 5.1 de SunVTS.

■ Test Lecteur de disque/disquette (disktest)

Le mode de test en ligne est pris en charge dans la version 5.1 de SunVTS.

■ Test DVD (dvdtest)

Le mode de test en ligne est pris en charge dans la version 5.1 de SunVTS.

■ Test Imprimante port parallèle ECP 1284 (ecpptest)

Les modes de test en ligne ne sont pas pris en charge dans la version 5.1 de SunVTS.

■ Test Sun StorEdge A5x00 (enatest)

Les modes de test fonctionnel et en ligne sont pris en charge dans la version 5.1 de SunVTS.

■ Test Boîtier Sun StorEdge 1000 (enctest)

Le mode de test en ligne est pris en charge dans la version 5.1 de SunVTS.

■ Test d'environnement (env2test)

Les modes de test en ligne et exclusif ne sont pas pris en charge dans la version 5.1 de SunVTS.

■ Test d'environnement (env4test)

Le mode de test en connexion est pris en charge dans la version 5.1 de SunVTS

■ Test d'environnement (env6test)

Le mode de test exclusif est pris en charge dans la version 5.1 de SunVTS.

■ Test d'unité en virgule flottante (fputest)

Les modes de test en ligne et exclusif sont pris en charge dans la version 5.1 de SunVTS.

■ Test de circuit I2C inter-intégré (i2c2test)

Le mode de test exclusif est pris en charge dans la version 5.1 de SunVTS.

■ Test de cohérence du cache (mpconstest)

Seul le mode de test exclusif est pris en charge dans la version 5.1 de SunVTS.

■ Test multiprocesseur (mptest)

Seul le mode de test exclusif est pris en charge dans la version 5.1 de SunVTS.

■ Remote System Control (rsctest)

Le mode de test en ligne n'est pas pris en charge dans la version 5.1 de SunVTS.

- Test des ports série (sptest) Le mode de test en ligne n'est pas pris en charge dans la version 5.1 de SunVTS.
- Test du processeur système de service (ssptest)

Le mode de test exclusif est pris en charge dans la version 5.1 de SunVTS.

■ Test de carte SunHSI (sunlink)

Le mode de test en ligne n'est pas pris en charge dans la version 5.1 de SunVTS.

■ Test du système (systest)

Le mode de test connexion n'est pas pris en charge dans la version 5.1 de SunVTS.

■ Test de lecteur de bande (tapetest)

Le mode de test en ligne n'est pas pris en charge dans la version 5.1 de SunVTS.

■ Test de la mémoire d'écran S24 (tcxtest)

Le mode de test connexion n'est pas pris en charge dans la version 5.1 de SunVTS.

### Problèmes d'installation possibles

Vous risquez de vous heurter à un problème si vous essayez d'installer SunVTS avec un programme d'installation autre que la commande pkgadd comme décrit dans les sous-sections qui suivent.

Si SunVTS 5.1 est installé dans le répertoire par défaut /opt, vous ne pouvez pas installer une version ultérieure de SunVTS 5.1 Patch Set dans un autre répertoire du système. Si vous tentez d'effectuer cette installation avec pkgadd, le message d'erreur suivant s'affiche :

```
pkgadd: ERROR: SUNWvts is already installed at /opt. Cannot create
a duplicate installation.
```
Cette erreur est liée au fait que la révision du module de base est identique pour SunVTS 5.1 et toutes les versions ultérieures de SunVTS 5.1 Patch Set. Lorsqu'une version de SunVTS 5.1 Patch Set est installée dans le répertoire par défaut /opt où se trouve déjà le programme SunVTS 5.1, l'installation s'effectue correctement et le message d'avertissement suivant s'affiche :

This appears to be an attempt to install the same architecture and version of a package which is already installed. This installation will attempt to overwrite this package.

#### *Problème de dépendance des modules d'installation pour Solaris 8 (RFE n˚ 4823716)*

A partir de la version 5.1 de SunVTS, le programme SunVTS est associé à des modules XML qui ne sont pas inclus dans la distribution Solaris 8 2/02. Pour Solaris 9, tous les modules requis sont installés avec le groupe de programmes utilisateur Solaris dans le cadre d'une installation minimum.

**Remarque –** Les modules XML supplémentaires sont disponibles sur les CD-ROM Software Supplement fournis avec Solaris 8 HW 12/02 et Solaris 8 HW 5/03, mais pas sur le CD-ROM Software Supplement de Solaris 8 2/02. Bien que l'installation de SunVTS 5.1 soit prise en charge par Solaris 8 2/02, les modules XML ne sont pas inclus dans la distribution Solaris 8 2/02.

Vous pouvez installer SunVTS 5.1 sous Solaris 8 2/02, Solaris 8 HW 12/02 ou Solaris 8 HW 5/03. Si vous décidez d'installer SunVTS 5.1 ou une version supérieure sur l'une de ces versions, les modules XML requis doivent être installés séparément (SUNWlxml[32 bits] et SUNWlxmlx[64 bits]) à partir du CD-ROM Software Supplement de Solaris 8 HW 12/02 ou Solaris 8 HW 5/03.

**Remarque –** SunVTS 4.6, qui est fourni sur le CD-ROM Software Supplement de Solaris 8 2/02, ne présente pas de dépendance par rapport aux modules XML et est pris en charge par Solaris 8 2/02. SunVTS 5.1 est également pris en charge par Solaris 8 2/02 dans la mesure où les modules XML sont installés à partir du CD-ROM Software Supplement de Solaris 8 HW 12/02 ou de Solaris 8 HW 5/03.

Pour les versions de Solaris 8 :

- 1. Installez le groupe de programmes utilisateur Solaris minimum.
- 2. Installez les modules XML SUNWL $x$ ml(32 bits) et SUNWL $x$ ml $x$ (64 bits) à partir du CD-ROM Software Supplement de Solaris 8 HW 12/02 ou de Solaris 8 HW 5/03.

**Remarque –** Ces modules XML ne sont pas disponibles dans la distribution Solaris 8 2/02.

3. Installez les modules SUNWzlib(32 bits) et SUNWzlibx(64 bits) à partir du groupe de programmes Solaris complet depuis le CD-ROM Software Supplement de Solaris 8 2/02, Solaris 8 HW 12/02 ou Solaris 8 HW 5/03.

**Remarque –** Les modules XML sont liés aux modules SUNWzlib(32 bits) et SUNWzlibx(64 bits) qui ne sont pas intégrés au groupe de programmes utilisateur Solaris pour Solaris 8 2/02, Solaris 8 HW 12/02 ou Solaris 8 HW 5/03.

4. N'installez les modules optionnels  $SUMWcpc(x)/SUMWcpcu(x)$  que si vous souhaitez pouvoir afficher certains compteurs de performances associés à des tests spécifiques de mémoire et d'UC. Si tel n'est pas votre intention, il n'est pas nécessaire de les installer.

Les modules  $SUMWcpc(x)/SUMCpcu(x)$  sont intégrés au groupe de programmes Solaris complet pour Solaris 8 2/02, Solaris 8 HW 12/02 et Solaris 8 HW 5/03. En revanche, ils ne figurent pas dans le groupe de programmes utilisateur Solaris pour Solaris 8 2/02, Solaris 8 HW 12/02 ou Solaris 8 HW 5/03.

Pour Solaris 9 et les versions supérieures :

1. Installez le groupe de programmes utilisateur Solaris (ou tout autre groupe de programmes).

Les modules XML (SUNWlxml[32 bits], SUNWlxmlx[64 bits]) et SUNWzlib (SUNWzlib[32 bits] et SUNWzlibx[64 bits]) sont intégrés au groupe de programmes utilisateur Solaris (et aux groupes de programmes Solaris complets) pour les versions Solaris 9.

2. N'installez les modules optionnels  $SUMWcpc(x)/SUMWcpc(u(x))$  que si vous souhaitez pouvoir afficher certains compteurs de performances associés à des tests de mémoire et d'UC spécifiques. Si tel n'est pas votre intention, il n'est pas nécessaire de les installer.

Les modules  $SUMWcpc(x)/SUMcpcu(x)$  sont intégrés au groupe de programmes Solaris complet, mais pas au groupe de programmes utilisateur Solaris.

#### *Problème d'installation : Web Start 2.0 et les systèmes 32 bits (bogue n˚ 4257539)*

Web Start 2.0 risque de ne pas installer SunVTS sur les systèmes sur lesquels l'environnement Solaris 64 bits n'est pas installé. Web Start 2.0 supprime les modules SunVTS 32 bits quand les modules SunVTS 64 bits provoquent l'interruption de l'installation.

Solution : utilisez la commande pkgadd pour installer les modules SunVTS 32 bits comme indiqué dans le *SunVTS 5.1 User's Guide*.

#### *Problème d'installation : Web Start 2.0 et la sécurité (bogue n˚ 4362563)*

Lorsque vous installez SunVTS en utilisant Web Start 2.0, vous n'êtes pas invité à activer le mécanisme Sun Enterprise Authentication Mechanism™ (SEAM) Kerberos v5, la fonctionnalité de sécurité de SunVTS. Par défaut, l'installation de SunVTS est effectuée sans ce niveau élevé de sécurité. Si vous n'avez pas besoin de cette sécurité de haut niveau, ceci n'est pas un problème.

Solution : pour activer la sécurité de haut niveau SEAM, utilisez la commande pkgadd pour installer les modules de SunVTS comme décrit dans le *SunVTS 5.1 User's Guide*.

#### *Problème d'installation : Le répertoire d'installation ne peut pas être défini par l'utilisateur avec Web Start 2.0 (bogue n˚ 4243921)*

Lorsque vous essayez d'installer SunVTS en utilisant Web Start 2.0, vous ne réussissez pas à changer le répertoire où SunVTS est installé. Sun VTS sera installé dans /opt.

Solution : utilisez la commande pkgadd -a none pour installer SunVTS dans le répertoire de votre choix comme indiqué dans le *SunVTS 5.1 User's Guide*.

#### *Recommandation d'installation : Utilisation du même programme pour les installations et les désinstallations*

Utilisez le même outil ou utilitaire pour installer et désinstaller le programme SunVTS. Si vous utilisez la commande pkgadd pour l'installation, utilisez la commande pkgrm pour la désinstallation ; de même, si vous utilisez Web Start pour l'installation, utilisez le Registre produit pour la désinstallation.

### Problèmes de temps d'exécution possibles

#### *Utilisation du test* zulutest *(bogue n˚ 4753578)*

Si vous exécutez le test de carte accélératrice graphique Sun XVR-4000 (zulutest) sur un système amorcé sans avoir exécuté X-Windows, vous devez charger X-Windows sur la carte accélératrice graphique Sun XVR-4000 faisant l'objet du test et interrompre le processus X-Windows avant l'exécution du test zulutest. Sinon, le sous-test Convolve échouera, de même que d'autres sous-tests.

**Remarque –** Vous devez activer le multi-échantillonnage à l'aide de la commande fbconfig avant d'appliquer la solution indiquée ci-après. Celle-ci n'est pas nécessaire à l'exécution de zulutest avec X-Windows (CDE).

Solution : pour charger X-Windows sur la carte accélératrice graphique Sun XVR-4000 faisant l'objet du test, tapez la commande suivante :

/usr/openwin/bin/Xsun -dev /dev/fbs/*nom\_périphérique* &

Un délai de 30 à 45 secondes est nécessaire avant le chargement de Xsun. Pour interrompre ce processus Xsuns, tapez la commande suivante :

```
pkill -KILL Xsun
```
Une fois le processus Xsun interrompu, zulutest peut être exécuté sans que les sous-tests ne génèrent aucune erreur.

La carte accélératrice graphique Sun XVR-4000 ne gère pas la fonction de relecture vidéo en mode Entrelacé et Stéréo car le sous-test Convolve n'est pas en mesure de suivre.

Pour permettre à zulutest d'exécuter le sous-test Convolve, le multiéchantillonnage doit être activé.

#### *Utilisation de la commande* pkginfo -c sunvts

La commande pkginfo -c sunvts ne génère aucune sortie dans SunVTS 5.1. Cela permet d'implémenter correctement la sémantique de l'option -c de la commande pkginfo.

Solution : utilisez la commande suivante pour obtenir des informations relatives à SunVTS 5.1 :

```
# pkginfo -l SUNWvts SUNWvtsx SUNWvtsmn
```
Vous pouvez également utiliser l'une des commandes suivantes pour obtenir des informations complémentaires relatives à SunVTS 5.1 :

```
# pkginfo -c system | grep vts
# showrev -p |grep vts
```
#### *Utilisation du test* env6test *(bogue n˚ 4797430)*

Le sous-test du ventilateur est actuellement désactivé et n'est pas pris en charge par le test env6test.

Solution : il n'existe actuellement aucune solution à ce problème.

#### *Utilisation du test* cpupmtest *(bogue n˚ 4727050)*

Si vous exécutez le test cpupmtest avec audiotest, le sous-test de retour de boucle de audiotest peut échouer. Ce problème est lié au fait que le test cpupmtest impose un état d'alimentation réduite de ou des UC, ce qui peut également donner l'impression que le système est lent.

Solution : il n'existe actuellement aucune solution à ce problème.

#### *Utilisation des tests* disktest *et* dpmtest *(bogue n˚ 4829206)*

L'exécution conjointe des tests disktest et dpmtest génère des erreurs disktest.

Solution : n'exécutez pas simultanément les tests disktest et dpmtest.

## <span id="page-27-0"></span>Notes de mise à jour de Sun Remote System Control (RSC) 2.2.1

Ce document traite des problèmes logiciels et matériels liés à Sun Remote System Control (RSC) 2.2.1.

#### Nouveautés de RSC 2.2.1

Plusieurs nouvelles fonctionnalités passées sous silence dans le *Guide de l'utilisateur de Sun Remote System Control (RSC) 2.2* sont disponibles dans RSC 2.2.1 :

■ L'IHM (interface homme-machine) du RSC requiert une version à jour du Java™ Runtime Environment, Java 2 Standard Edition (SDK 1.4.0 Beta 3) Beta Release pour l'environnement d'exploitation Solaris. Vous pouvez télécharger la version Java appropriée du site Web suivant :

http://www.sun.com/solaris/java

Sur les plates-formes Microsoft Windows uniquement, RSC prend en charge le Java 2 Standard Edition (J2SE) Runtime Environment version 1.3.1. Ce dernier est disponible sur le CD Supplemental ou sur le site Web suivant :

```
http://java.sun.com/j2se/1.3/
```
- Un support client a été ajouté pour l'environnement d'exploitation Microsoft Windows 2000.
- Les serveurs Sun Fire V480 intègrent une nouvelle fonctionnalité matérielle, une diode électroluminescente repère qui se trouve sur les panneaux avant et arrière du système. Le logiciel client RSC permet de faire basculer l'état de ces LED pour faciliter l'identification d'un système particulier renfermé avec d'autres serveurs dans un rack.

### Avant d'installer le logiciel Sun Remote System Control

Le logiciel RSC fait partie de l'ensemble de logiciels installé par défaut pour cette version de Solaris. Vous ne devez installer les composants du serveur RSC que sur un serveur Solaris compatible tandis que vous pouvez installer le programme client sur tout type d'ordinateur répondant aux exigences des systèmes d'exploitation Solaris ou Windows. Vous devez installer et configurer le programme RSC avant de pouvoir l'utiliser.

Vous pouvez installer le module serveur de RSC 2.2.1, SUNWrsc, sur :

- Un serveur Sun Fire V480 doté de l'environnement d'exploitation Solaris 8 10/01 ;
- Un serveur Sun Fire V880 doté de l'environnement d'exploitation Solaris 8 7/01 ou d'une autre version de Solaris qui prenne en charge le produit RSC 2.2.1 ;
- Un serveur Sun Fire 280R doté de l'environnement d'exploitation Solaris 8 1/01 ou d'une autre version de Solaris qui prenne en charge le produit RSC 2.2.1 ;
- Un serveur Sun Enterprise 250 doté de l'un des systèmes d'exploitation suivants :
	- Solaris 2.6
	- Solaris 7
	- Solaris 8
	- Solaris 9

Vous pouvez installer le module client de RSC 2.2.1 sur :

- Tout autre ordinateur doté de l'environnement d'exploitation Solaris 2.6, Solaris 7, Solaris 8 ou Solaris 9.
- Tout autre ordinateur doté de l'un des environnements d'exploitation Microsoft Windows suivants :
	- Windows 98
	- Windows 2000
	- Windows NT 4.0

Les ordinateurs clients Solaris nécessitent le Java 2 Standard Edition (SDK 1.4.0 Beta 3) Beta Release pour l'environnement d'exploitation Solaris. Le logiciel RSC 2.2.1 ne fonctionne pas en utilisant la version 1.3.1 du J2SE Runtime Environment. Vous pouvez télécharger la version Solaris Java appropriée du site Web suivant :

http://www.sun.com/solaris/java

Sur les plates-formes Microsoft Windows uniquement, RSC prend en charge le Java 2 Standard Edition (J2SE) Runtime Environment version 1.3.1. Ce dernier est disponible sur le CD Supplemental ou sur le site Web suivant :

```
http://java.sun.com/j2se/1.3/
```
Avant de procéder à la mise à niveau d'une version précédente de RSC ou à la réinstallation du programme, connectez-vous au serveur en tant que super-utilisateur et sauvegardez vos données de configuration à l'aide des commandes suivantes :

# **rscadm show >** *nomdefichier\_distant* # **rscadm usershow >>** *nomdefichier\_distant*

Utilisez un nom de fichier qui ait un sens et reprenne le nom du serveur contrôlé par le RSC. Après l'installation, vous pourrez utiliser ce fichier pour restaurer vos paramètres de configuration.

L'installation sur l'environnement d'exploitation Solaris place le *Guide de l'utilisateur de Sun Remote System Control (RSC) 2.2* dans l'emplacement /opt/rsc/doc/*langue*/pdf/user\_guide.pdf. L'installation sur l'environnement d'exploitation Windows place le Guide de l'utilisateur dans l'emplacement C:\Program Files\Sun Microsystems\Remote System Control\ doc\*langue*\pdf\user\_guide.pdf.

Les sections suivantes décrivent les problèmes de Sun Remote System Control (RSC) 2.2.1.

### Problèmes d'ordre général concernant RSC

Cette section décrit les problèmes relatifs à RSC fonctionnant sur toutes les platesformes.

#### *Retrait et installation de la carte RSC*

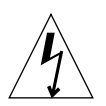

**Attention –** Votre système *ou* votre carte RSC risque d'être endommagé si vous retirez ou installez la carte RSC alors que le cordon d'alimentation CA du système est branché. Seul un technicien agréé devrait retirer ou réinstaller la carte RSC. Contactez votre conseiller agréé pour effectuer cette opération de maintenance.

*Avant* de suivre les procédures d'installation ou de retrait de la carte RSC décrites dans le *Sun Fire 280R Server Service Manual,* le *Sun Fire 880 Server Service Manual* ou le *Sun Fire V880 Server Service Manual*, effectuez la procédure suivante pour vous assurer qu'il ne circule *pas de courant CA* dans le système.

- **1. Arrêtez le système et mettez-le hors tension.**
- **2. A l'invite** ok**, mettez le commutateur à clé dans la position Arrêt.**

Une tension de réserve continue à circuler dans le système.

- **3. Déconnectez tous les cordons d'alimentation CA de leurs fiches sur le panneau arrière.** Ceci garantit l'absence de tension d'alimentation de réserve dans le système.
- **4. Suivez la procédure appropriée décrite dans votre manuel d'entretien.**

#### *La console du RSC se ferme parfois inopinément (bogue n˚ 4388506)*

Il arrive que la fenêtre console du RSC se ferme inopinément pendant le traitement de grandes quantités de données de texte, par exemple dans le cadre de l'exécution de la commande ls -R pour une structure de fichiers importante. Ceci est un problème intermittent. La solution consiste à ouvrir une autre fenêtre de console.

#### *Absence d'information sur les fonctions de la LED repère dans le Guide de l'utilisateur (bogues n˚ 4445848, 4445844)*

Les serveurs Sun Fire V480 bénéficient d'une nouvelle fonctionnalité matérielle : une diode électroluminescente servant de repère située sur le panneau avant du système. Le logiciel client RSC vous permet de faire basculer l'état de cette LED pour identifier un système particulier à l'intérieur d'un rack renfermant plusieurs serveurs. La commande Basculer la LED repère est disponible dans l'IHM sous Etat du serveur et contrôle. La syntaxe des commandes de ligne de commande qui permettent de faire basculer l'état de la LED pour cette version est :

```
/* setlocator [on|off] turns the system locator LED on or off*/
/* showlocator shows the state of the system locator LED*/
rsc> setlocator on
rsc> showlocator
Locator led is ON
rsc> setlocator off
rsc> showlocator
Locator led is OFF
```
Le statut de la LED repère est indiqué dans l'IHM sur le panneau avant du serveur et dans la sortie des commandes environment (env) et showenvironment.

#### rsc-console *passe en connexion série à l'initialisation si la valeur de* diag-switch? *est* true *(bogue n˚ 4523025)*

Si la valeur de diag-switch? est true et que vous utilisez la commande bootmode -u pour réinitialiser votre station de travail, rsc-console passe en mode de connexion série (Tip) après le redémarrage de Solaris, même si la console a été préalablement redirigée vers RSC.

Si le problème survient, redirigez à nouveau manuellement la sortie de la console vers RSC une fois la réinitialisation terminée. Pour plus d'informations, consultez le *Guide de l'utilisateur du Sun Remote System Control (RSC) 2.2*.

#### *Les utilisateurs de la version japonaise de Microsoft Windows 98 peuvent uniquement exécuter le RSC client*

Un RSC client installé sur la version japonaise de Microsoft Windows 98 ne redémarre pas après la fermeture du client, à moins de réinitialiser le système. Le message javaw stack error s'affiche. Ce problème survient uniquement avec la version initiale de Windows 98 et ne se produit pas avec les autres versions de Windows (95, 98 Deuxième édition, NT).

Solution : téléchargez et installez la version 1 du patch Microsoft IME98 (IME98-SR1) à partir du site Web de Microsoft. Ce problème est résolu avec l'installation de IME98-SR1.

### Problèmes du RSC relatifs aux serveurs Sun Fire 280R et Sun Fire V880

Cette section décrit les problèmes relatifs à l'exécution du RSC sur les serveurs Sun Fire 280R et Sun Fire V880.

#### *Alerte RSC supplémentaire*

RSC génère l'alerte suivante sur un serveur Sun Fire 280R ou Sun Fire V880 lorsque la carte RSC commence à utiliser la batterie après une interruption d'alimentation électrique :

00060012: "Le RSC est alimenté par la batterie."

Cette alerte n'est pas signalée dans le *Guide de l'utilisateur du Sun Remote System Control (RSC) 2.2.*

### Problèmes du RSC survenant uniquement avec les serveurs 280R

Cette section décrit des problèmes qui n'affectent le RSC que lorsqu'il est exécuté sur des serveurs Sun Fire 280R. Pour les autres problèmes relatifs aux serveurs Sun Fire 280R, consultez les *Notes sur le serveur Sun Fire™ 280*.

#### *La séquence d'initialisation ignore parfois le RSC (bogue n˚ 4387587)*

Il peut arriver, bien que rarement, que le système ignore la carte RSC au démarrage. Pour vérifier si le système est initialisé et en ligne, utilisez la commande ping afin de voir si la carte est active ou connectez-vous en utilisant telnet ou rlogin. Si le

système n'est pas connecté au réseau, établissez une connexion tip avec le système (assurez-vous que les E/S de la console ne soient pas dirigées sur la carte RSC). Utilisez cette connexion tip pour afficher les messages d'initialisation sur le système défaillant ou réinitialiser le système. Pour mieux diagnostiquer le problème, consultez le guide du propriétaire de votre matériel.

#### *Signalement injustifié d'une erreur d'unité à la mise sous tension (bogues n˚ 4343998, 4316483)*

Lorsque vous mettez le système sous tension, il est possible qu'il signale une fausse erreur d'unité interne et la consigne dans le journal d'historique du Sun Remote System Control (RSC).

Ignorez cette erreur signalée par le RSC si le système s'initialise sans problème sous Solaris. Dans la plupart des cas, cette fausse erreur ne se reproduit pas. Vous pouvez contrôler le disque après la procédure d'initialisation en utilisant l'utilitaire fsck.

**Remarque –** Tout message d'erreur relatif à une unité de disque signalé par l'environnement d'exploitation Solaris est une erreur d'unité de disque réelle.

Si une panne d'unité de disque est signalée à l'invite ok et que le système ne réussit pas à s'initialiser sous l'environnement d'exploitation Solaris, il peut s'agir d'un problème d'unité de disque. Testez l'unité de disque avec les tests OpenBoot Diagnostics décrits dans le chapitre « Diagnostics, Monitoring, and Troubleshooting » du *Sun Fire 280R Server Service Manual.*

#### *Echec de la commande RSC* rscadm resetrsc *(bogue n˚ 4374090)*

Après un démarrage à froid ou la mise sous tension du système, la commande rscadm resetrsc du RSC échoue ; cette condition est connue. Pour que la commande fonctionne correctement, vous devez réinitialiser le système hôte.

Pour réinitialiser l'hôte, utilisez l'une des commandes suivantes :

- A l'invite ok, exécutez la commande reset-all.
- A l'invite de l'interface de ligne de commande (ILC) du RSC, exécutez la commande reset.
- A l'invite de l'ILC Solaris, exécutez la commande reboot.

La commande rscadm resetrsc du RSC devrait maintenant fonctionner correctement.

### Problèmes du RSC survenant uniquement avec les serveurs Sun Enterprise 250

Cette section décrit des problèmes qui n'affectent le RSC que lorsqu'il est exécuté sur des serveurs Sun Enterprise 250. Pour les autres problèmes relatifs aux serveurs Sun Enterprise 250, consultez les *Notes sur le serveur Sun Enterprise 250*.

#### *N'exécutez pas la commande OpenBoot PROM* fsck *à partir de la console du RSC (bogue n˚ 4409169)*

N'utilisez pas la commande fsck à partir de la console du RSC réacheminée.

Remettez les paramètres input-device et output-device du système sur ttya. Réinitialisez ensuite le système et accédez-y par l'intermédiaire de sa console ou de son terminal local et exécutez directement la commande OpenBoot PROM fsck.

#### *N'exécutez pas la commande OpenBoot PROM* boot -s *à partir de la console du RSC (bogue n˚ 4409169)*

La commande boot -s ne fonctionne pas à partir de la console du RSC.

Remettez les paramètres input-device et output-device du système sur ttya. Réinitialisez ensuite le système et accédez-y par l'intermédiaire de sa console ou de son terminal local et exécutez directement la commande OpenBoot PROM boot -s.

#### *Le changement de la variable* serial\_hw\_handshake *requiert la réinitialisation du système (bogue n˚ 4145761)*

Pour que les changements apportés à la variable de configuration serial hw\_handshake du RSC prennent effet, le serveur doit être réinitialisé. Ceci affecte également la case d'option Activer l'échange d'informations matériel de l'IHM du RSC. Cette limite n'est pas signalée dans la documentation.

### <span id="page-33-0"></span>SunForum

Il n'est pas possible d'utiliser la vidéo SunForum™ dans un environnement qui ne prend en charge que 8 bits par pixel. En particulier, la vidéo ne fonctionne pas si elle est utilisée sur les PGX8, PGX24 et PGX64 en mode defdepth 8.

### <span id="page-34-0"></span>WDR (Reconfiguration dynamique basée sur WBEM)

#### Bogues en suspens

#### *Patch requis pour exécuter WDR*

WDR nécessite l'utilisation d'un patch sur les domaines qui exécutent l'environnement d'exploitation Solaris 9. Téléchargez le patch 112945-02 à l'adresse http://sunsolve.sun.com et installez-le à l'aide de la commande add(1M). Les domaines qui exécutent les environnements d'exploitation Solaris 8 2/02, Solaris 9 9/02 ou supérieur ne sont pas concernés par ce problème.

#### *La fonction de consignation prend uniquement en charge la variable* local0 *de Syslog (bogue n˚ 4643706)*

WDR ne peut pas être configuré pour utiliser une variable Syslog configurée par l'utilisateur et est programmé pour utiliser la variable local0 de Syslog. Lorsqu'un programme quelconque consigne les messages dans la variable local0 de Syslog du processeur Midframe Service des systèmes Sun Fire 6800/4810/4800/3800, ceux-ci apparaissent dans le journal WDR.

Solution : aucune.

#### *ID logique incorrecte transmise à* CHSystemBoardProvider *générant un message erroné (bogue n˚ 4656485)*

Si un CIMObjectPath d'une instance Solaris\_CHSystemBoard comporte une ID logique incorrecte et que invokeMethod est appelé avec methodName, dont la valeur peut être PowerOn ou PowerOff, une CIMException est générée indiquant que l'utilisateur n'est pas autorisé à mettre la CHSystemBoard sous/hors tension. Ce message ne mentionne pas qu'une ID logique incorrecte est à l'origine du blocage de l'opération.

Solution : utilisez uniquement des ID logiques valides.

#### mcfgconfig *ignore la valeur* -1 *et utilise l'entrée dans le fichier* config *de Sun Management Center (bogue n˚ 4700686)*

Lorsque vous utilisez mefgconfig pour reconfigurer WDR et modifier la configuration d'un domaine, vous devez pouvoir utiliser la valeur -1 pour indiquer qu'aucune valeur spécifique n'est définie. Si un fichier de configuration Sun Management Center existe, l'utilitaire mcfgconfig ignore la valeur -1 et utilise celle affichée dans le champ correspondant du fichier de configuration Sun Management Center. En l'absence de fichier de configuration Sun Management Center, l'utilisation de la valeur -1 dans l'utilitaire mcfgconfig génère les effets escomptés.

Solution : si Sun Management Center est installé et que vous modifiez la configuration, effectuez préalablement les changements de configuration dans le fichier de configuration SunMC, puis dans l'utilitaire mcfgconfig.

#### getInstance *affiche une valeur incorrecte pour la propriété Referenced de* Solaris\_CHController *(bogue n˚ 4635499)*

Sur les systèmes 6800/4810/4800/3800, il peut arriver que la méthode getInstance() affiche une valeur incorrecte pour la propriété Referenced de la classe Solaris\_CHController.

Solution : utilisez de préférence la méthode enumerateInstance() pour vérifier la propriété Referenced de la classe Solaris\_CHController.

#### *Le premier utilisateur du fournisseur détermine l'accès des utilisateurs suivants (bogue n˚ 4724154)*

Même si CIMOM réutilise les fournisseurs WDR, chaque fournisseur WDR est définitivement associé à l'utilisateur qui s'est connecté en premier de sorte qu'il attribue les autorisations du premier utilisateur aux utilisateurs suivants.

Pour corriger ce bogue, téléchargez la dernière version du patch 113507 à l'adresse http://sunsolve.sun.com et installez le patch en utilisant la commande patchadd(1M).

#### *L'appel de* invokeMethod() *avec une ID logique non valide cause le plantage de WBEM (bogue n˚ 4736314)*

Lorsque vous appelez invokeMethod(), vous devez utiliser une ID logique valide, sinon vous causez le plantage de WBEM.

Pour corriger ce bogue, téléchargez la dernière version du patch 113507 à l'adresse http://sunsolve.sun.com et installez le patch en utilisant la commande patchadd(1M).
#### Bogues associés non-WDR

#### Solaris\_VMConcatComponent *envoie de façon erronée une erreur dans les appels de références/noms (bogue n˚ 4712814)*

Un programme client qui appelle les commandes referenceNames() ou references() CIMClient avec le paramètre resultClass défini sur la valeur null génère une erreur RMIERROR.

Solution : lors de l'appel des commandes referenceNames() ou references(), veillez à ce que la valeur du paramètre resultClass ne soit pas nulle.

#### OpenGL

#### Le module SUNWgldoc d'OpenGL contient des liens interrompus (bogue n˚ 4706491)

Certains liens contenus dans le module de documentation d'OpenGL ne fonctionnent pas correctement.

Solutions : réparez le lien interrompu en tapant :

```
# cd /usr/openwin/share/man/man3gl
# mv gltexfilterfuncSGIS.3gl gltexfilterfuncsgis.3gl
```
### PC Launcher

#### PC Launcher ne peut pas exécuter la commande sunpci (bogue n˚4778019)

Le module SunPCi II (SUNWspci2) n'est pas installé dans l'emplacement où le logiciel PC Launcher le recherche. Il faut modifier le chemin d'accès à SunPCi II pour que PC Launcher puisse le trouver et l'exécuter.

Solution :

- 1. Accédez au compte superutilisateur.
- 2. Ouvrez votre fichier dejaVu.dt situé dans : /usr/dt/appconfig/types/*local*/dejaVu.dt Où *local* est le dossier local par défaut de votre système.
- 3. Modifiez l'entrée 'EXEC\_STRING' : De : EXEC\_STRING /bin/sh -c '/opt/SUNWspci/bin/sunpci' A : EXEC\_STRING /bin/sh -c '/opt/SUNWspci2/bin/sunpci'

# Problèmes spécifiques des plates-formes

#### Serveurs Netra

#### Affichage d'un message d'erreur pour Netra X1 sous Solaris 9 (bogue n˚ 4663358)

Certains systèmes X1 requièrent l'utilisation d'un patch PROM de Solaris 8 avant l'exécution de Solaris 9. Lors de l'amorçage d'un serveur Netra X1 sous Solaris 9, le message d'erreur suivant peut s'afficher :

WARNING: ds1287 attach: Failed to add interrupt.

Solution :

- 1. Vérifiez la version de PROM du système. Si vous utilisez la version 4.0.9 d'OpenBoot PROM ou supérieure, aucune action n'est nécessaire.
- 2. Si la version OpenBoot PROM est antérieure à la version 4.0.9, amorcez le système X1 sous Solaris 8.
- 3. Installez le patch 111092-02 ou ultérieur (il s'agit d'une condition préalable à l'étape 4). Ne réamorcez pas le système entre les étapes 3 et 4.
- 4. Installez le patch 111952-02 ou ultérieur. Ce patch permet d'installer la version 4.0.9 d'OpenBoot PROM ou supérieure.

Ce problème concerne uniquement les systèmes Netra X1, pas les systèmes Sun Fire V100.

#### Systèmes Sun StorEdge

#### LUN manquant après un changement d'ID cible (bogue n˚4399108)

Changer un ID cible sur un Sun StorEdge™ T3 en fonctionnement se traduit par un LUN manquant.

Solution : effectuez un nouveau lip en utilisant les commandes vol unmount et vol mount. L'hôte voit désormais le périphérique.

#### Des paramètres incorrects peuvent causer un plantage dans Sun StorEdge T3 (bogue n˚ 4319812)

Un système Sun StorEdge T3 risque de se planter si une application utilise l'interface HTTP pour envoyer des jetons avec des paramètres hors limites.

#### Mauvaise détection de la temporisation E/S (bogue n˚ 4490002)

Lorsque certains utilitaires envoient des paquets IP à l'interface réseau sur un Sun StorEdge T3, le T3 peut se planter sans que sa couche ssd/sf détecte correctement la temporisation E/S.

Solution : effectuez une mise à jour vers le micro-programme Sun StorEdge T3 1.17a.

#### Systèmes Sun Fire

#### RCM risque d'échouer suite à des contraintes d'enfichage à chaud (bogue n˚ 4474058)

Soumis à des contraintes répétées d'enfichage à chaud PCI, RCM échoue avec le code d'erreur 7 sur un système Sun Fire V880.

#### Systèmes Sun Fire 15K/12K

#### Image flash mise à jour pour les systèmes Sun Fire 15K/12K exécutant SMS 1.2 (bogue n˚ 4728549)

Pour les domaines contenant des cartes CPU/MCPU flashées au niveau LPOST 5.13.3 ou inférieur, une erreur LPOST peut empêcher le démarrage de Solaris et/ou causer une interruption du système.

Le patch 112829-05 (ou supérieur) de SMS 1.2 contient une image flash LPOST mise à jour. Ce patch est fourni avec Solaris 9 4/03 et également disponible à l'adresse suivante :}

http://sunsolve.sun.com

Ce bogue est résolu dans SMS 1.3. Une mise à niveau vers SMS 1.2 ou supérieur, à partir de versions antérieures, est recommandée.

Pour connaître le niveau LPOST auquel les cartes ont été flashées CPU/MCPU sur votre système, tapez :

```
% flashupdate -d X -f /opt/SUNWSMS/hostobjs/sgcpu.flash -n
```
Où *X* est la lettre [A-R] du domaine.

Pour savoir si le patch est déjà appliqué sur votre système, tapez :

% **showrev -p | grep 112829**

Si le patch 112829-05 n'est pas installé, aucune information ne sera renvoyée. Dans ce cas :

- 1. Appliquez le patch 112829-05 sur les deux contrôleurs système comme décrit dans le fichier README du patch. Prenez note des instructions d'installation spéciales.
- 2. Utilisez la commande flashupdate pour mettre à jour l'image LPOST sur les cartes CPU/MCPU. Reportez-vous à la man page flashupdate pour la syntaxe de la commande.

### Systèmes Sun Blade

#### Le système se plante quand Xsun s'éteint alors que le bus UPA est alimenté (bogue n˚ 4772013)

Ce bogue se réfère aux systèmes Sun Blade 1000 ou 2000 équipés de l'accélérateur graphique XVR-1000. Si Xsun s'éteint ou se ferme alors que le bus graphique est sous tension, le système se plante.

Solutions : ajoutez la ligne suivante dans le fichier /etc/power.conf du système :

device-thresholds /upa@8,480000 always-on

#### L'écran reste noir après un cycle CPR (bogue n˚ 4772027)

Si le système exécute un cycle CPR lorsque la mémoire d'écran est désactivée, l'écran reste noir après la reprise du système.

Solutions : désactivez la fonction autoshutdown et n'appelez pas la fonction sys-suspend. La fonction autoshutdown peut être désactivée en ajoutant la ligne suivante dans le fichier /etc/power.conf du système :

autoshutdown 30 9:00 9:00 noshutdown

# Autres problèmes

### Rectificatif

#### Solaris 9 4/03 - Guide de la plate-forme matérielle Sun

Le *Guide de la plate-forme matérielle Sun pour Solaris 9 4/03*indique par erreur que Solaris 9 4/03 prend en charge les serveurs Sun Blade 1500 et Sun Blade 2500. Ces plates-formes ne sont pas prises en charge par cette version de Solaris.

# Initialisation à partir de partitions de plus de 2 Go (bogue n˚ 1234177)

En raison des limites de la mémoire PROM, toutes les architectures Sun4m ne s'initialisent pas à partir de partitions d'une taille supérieure à 2 Go. Ces systèmes se bloquent en générant le message suivant :

bootblk: can't find the boot program

**Remarque –** Toutes les architectures sun4u prennent en charge l'initialisation à partir de partitions de grande taille.

Un bogue connexe (n˚ 4023466) signale un problème avec re-preinstall dans le cadre duquel l'image d'initialisation pour les disques de grande taille crée des partitions racine dépassant 2 Go. Les administrateurs système sont donc avertis qu'il ne faut pas utiliser re-preinstall sur les systèmes Sun4m dotés de disques racine de grande taille (4 Go et plus).

### Gestionnaires réseau installés par défaut

Le CD Solaris Installation installe automatiquement les gestionnaires réseau à partir du CD Supplement. Les gestionnaires pour cartes SunATM™ et SunHSI/S sont désormais installés par défaut dans le cadre de l'installation de l'environnement d'exploitation Solaris 9 4/03. Des messages d'erreur risquent de s'afficher si vous n'avez pas installé tout le matériel correspondant. Ignorez simplement ces messages d'erreur.

# Le Serial Parallel Controller Driver (gestionnaire du contrôleur parallèle/série) ne prend pas en charge la reconfiguration dynamique (bogue n˚ 4177805)

Ce gestionnaire spc ne prend pas en charge la fonctionnalité de reconfiguration dynamique dans l'environnement d'exploitation Solaris 9 4/03.

# L'utilisation de la table de pixels DGA PGX32 avec Java SwingSet2 plante le serveur X (bogue n˚ 4420220)

Java SwingSet2 utilisé sur un système avec une mémoire d'écrans PGX32 affiche des images brouillées et plante le serveur X. Le serveur X est redémarré après la connexion de l'utilisateur.

Solution :

■ Arrêtez d'utiliser la table de pixels mise en cache hors écran en tapant la commande suivante :

```
% GFXconfig -cachedpixmap false
```
■ Arrêtez d'utiliser DGA pour accéder aux tables de pixels en tapant la commande suivante :

% **setenv USE\_DGA\_PIXMAPS false**

Après la commande setenv, quittez l'interface CDE ou OpenWindows et redémarrez le serveur X.

# picld redémarre sans vidage d'image mémoire (bogue n˚ 4459152)

Après certaines erreurs, picld redémarre tout seul sans vidage d'image mémoire.

# L'échec de spec\_open cause une erreur de montage (bogue n˚ 4431109)

L'échec de spec\_open cause une erreur de montage des points référencés dans l'entrée vfstab.

Solution : tapez la commande suivante :

```
# cat S55initfc
devfsadm -i ssd
```
Ceci charge le gestionnaire ssd et attache toutes les instances de périphérique.

# Risque de détachement de la dernière connexion au sous-système (bogue n˚ 4432827)

Une opération de reconfiguration dynamique sur la dernière connexion à un périphérique disposant de plusieurs chemins peut être détachée sans avertissement.

# Absence de détection d'un câble débranché sur une carte PCI FC bicanal (bogue n˚ 4438711)

Le gestionnaire de périphériques ne détecte pas le débranchement du câble du port du bord de connexion d'une carte PCI FC bicanal.

Solution : installez le patch 111097-08 ou ultérieur. Des informations complémentaires sur ce patch sont disponibles sur le site Web SunSolve à l'adresse suivante : http://sunsolve.sun.com.

# Débrancher le câble sur un A5X00 rend la carte système non détachable (bogue n˚ 4452438)

Débrancher le câble en fibre qui mène au contrôleur A0 sur un A5000 cause l'échec de toute opération DR successive visant à détacher la carte système. Rebrancher le câble en fibre ne permet pas la réussite de l'opération de détachement DR.

## La gestion d'énergie qlc cause un plantage du noyau (bogue n˚ 4446420)

La gestion de l'énergie de qlc cause un plantage du noyau en cas de panne ASSERTION dans le code du gestionnaire qlc.

Solution : effectuez le réglage suivant dans /etc/system pour éviter cette assertion :

**qlc\_enable\_pm = 0**

# Les périphériques n'apparaissent pas toujours après l'initialisation (bogue n˚ 4456545)

qlc peut rester hors ligne empêchant par là les périphériques d'apparaître après une réinitialisation.

Solution : générez un LIP sur le lien pour mettre le port ONLINE. Vous pouvez générer un LIP sur le port HBA en exécutant la commande luxadm -e forcelip.

# Risque de boucle du système en cas de changement de l'UC maître (bogue n˚ 4405263)

Un système qui utilise la commande kadb pour déboguer un système live peut se lancer dans une boucle se répétant de messages d'erreur incomplets en cas de changement de l'UC maître de OpenBoot PROM. Alors qu'une réinitialisation rétablira le fonctionnement du système, les traces de la panne d'origine sont perdues, ce qui rend impossible l'exécution d'une tentative de diagnostic de réinitialisation bloquante.

Solution :

- Effectuez une mise à jour vers la dernière version de OpenBoot PROM.
- Avant de commuter, élevez pil à f avec la commande suivante :

**h# 0f pil!**

# Prise en charge incorrecte des périphériques non marqués (bogue n˚ 4460668)

Le gestionnaire du logiciel de fondation réseau Sun StorEdge n'accepte pas les commandes non marquées, mais accepte les commandes non marquées qui se chevauchent.

# Certains lecteurs de DVD et de CD-ROM ne réussissent pas à initialiser Solaris (bogue n˚ 4397457)

La temporisation par défaut relative à la portion SCSI de la carte adaptateur hôte SunSwift™ PCI Ethernet/SCSI (X1032A) ne remplit pas les conditions de temporisation du lecteur SCSI DVD-ROM (X6168A) de Sun. Avec des supports inhabituels, le DVD-ROM risque de devoir faire face à des erreurs de temporisation occasionnelles. Les seules exceptions sont les systèmes Sun Fire 6800, 4810, 4800 et 3800, qui réécrivent la valeur de temporisation SCSI au moyen d'OpenBoot PROM.

Solution pour les autres plates-formes : utilisez les interfaces SCSI intégrées ou les adaptateurs SCSI compatibles avec le DVD-ROM, tels que les modèles X1018A (SBus : F501-2739-xx) ou X6540A (PCI : F375-0005-xx).

# Le gestionnaire MPxIO cause le plantage du domaine pendant une DR (bogue n˚ 4467730)

Lorsque MPxIO est activé pendant une opération de reconfiguration dynamique, le gestionnaire qlc peut s'interrompre et causer un plantage du domaine.

# Dépassement du temps imparti par scsi sur les cartes PCI FC bicanal et cPCI (bogue n˚ 4424628)

Les cartes PCI FC bicanal et cPCI risquent de rencontrer un message d'erreur « timeout » ou « giving up » scsi dû à un problème du microprogramme.

### RNIS — Pris en charge en mode 32 bits seulement

RNIS ne prend pas en charge les fonctions d'interruption et de reprise de Power Management™.

# Risque d'initialisation incomplète des sousréseaux ATM LANE pour IPv4/IPv6 (bogue n˚ 4625849)

A l'initialisation, les instances multiples risquent de ne pas se connecter à leur instance LANE s'il y a plus de huit instances LANE sur une même carte. Ce bogue ne se produit pas au niveau multi-utilisateur.

Solution :

- 1. Vérifiez le problème en émettant une commande lanestat -a. Les instances qui ne sont pas connectées ont des valeurs VCI de 0 à LES et BUS.
- 2. Arrêtez puis redémarrez votre réseau SunATM tapant ce qui suit :

```
# /etc/init.d/sunatm stop
# /etc/init.d/sunatm start
```
3. Réinitialisez les masques de réseau ou toute autre configuration réseau pour les interfaces SunATM.

Ce processus réinitialise uniquement votre réseau SunATM.

# L'installation peut échouer sur les unités de plus de 96 Go (bogue n˚ 4724529)

L'installation de l'environnement d'exploitation Solaris sur des unités de 96 Go ou plus peut échouer selon la méthode utilisée.

Solution : commencez l'installation de Solaris en utilisant le CD-ROM 1 de 2 du logiciel Solaris 9 4/03.

# Problèmes en suspens relatifs aux systèmes Sun Fire™ 6800/4810/4800/3800

Ce chapitre décrit les problèmes en suspens liés à l'utilisation de l'environnement d'exploitation Solaris sur les systèmes Sun Fire 6800/4810/4800/3800.

# Reconfiguration dynamique sur les systèmes Sun Fire 6800/4810/4800/3800

La fonctionnalité de reconfiguration dynamique (DR) est prise en charge pour Solaris 9 4/03. Cette section comporte les problèmes en suspens liés à la fonctionnalité DR sur les systèmes Sun Fire 6800/4810/4800/3800 au moment de la sortie de la présente version.

**Remarque –** Pour plus d'informations sur le microprogramme du contrôleur système qui prend en charge la fonctionnalité DR, reportez-vous à la documentation du microprogramme incluse dans la version 5.13.0 du microprogramme. Ce microprogramme et la documentation qui l'accompagne sont inclus dans le correctif SunSolve 112494-01, disponible sur le site Web de SunSolve (http://sunsolve.sun.com).

Les présentes notes de mise à jour de la fonctionnalité de reconfiguration dynamique (DR) sur les systèmes Sun Fire 6800, 4810, 4800 et 3800 traitent des points suivants :

- [« Instructions d'installation du logiciel de reconfiguration dynamique », page 42](#page-49-0) ;
- [« Limites connues de la fonctionnalité DR », page 43](#page-50-0) ;
- [« Bogues corrigés depuis la dernière version », page 47](#page-54-0).

# Prise en charge de la DR en fonction du système

La prise en charge de la DR sur les systèmes 6800/4810/4800/3800 est illustrée par la commande cfgadm. Les cartes système sont indiquées comme faisant partie de la catégorie "sbd", les cartes CompactPCI (cPCI) comme faisant partie de « pci ». Les utilisateurs qui se servent de la fonctionnalité DR au moyen de l'interface cfgadm peuvent également voir d'autres catégories DR.

Pour plus d'informations sur les problèmes DR spécifiques des différents systèmes, consultez [« Bogues connus », page 47.](#page-54-1)

Pour visualiser les catégories qui sont associées aux points de connexion, exécutez la commande suivante en tant que super-utilisateur :

```
# cfgadm -s "cols=ap_id:class"
```
Il est également possible de faire la liste des points de connexion dynamique en utilisant la commande cfgadm avec l'option -a. Pour déterminer la catégorie d'un point de connexion spécifique, ajoutez-le en tant qu'argument dans la commande précédente.

# <span id="page-49-0"></span>Instructions d'installation du logiciel de reconfiguration dynamique

La fonctionnalité DR peut être utilisée sur les serveurs Sun Fire 6800/4810/4800/3800 qui disposent du logiciel suivant : la version 9 de l'environnement d'exploitation Solaris et la version 5.13.0 du microprogramme du système.

De plus, vous avez en option la possibilité d'installer Sun Management Center (SunMC). Pour plus d'informations, reportez-vous au document *Supplément Sun Management Center 3.0 pour les systèmes Sun Fire 6800, 4810, 4800 et 3800*.

#### Mise à jour du microprogramme du système

La mise à jour du microprogramme des serveurs Sun Fire 6800/4810/4800/3800 se fait par le biais d'une connexion FTP ou HTTP établie à partir d'un serveur FTP ou HTTP où sont stockées les images du microprogramme.

Pour plus d'informations sur l'installation du microprogramme, consultez les fichiers README et Install.info qui accompagnent le correctif SunSolve 112494-01, disponible sur le site Web SunSolve :

http://sunsolve.Sun.com

# <span id="page-50-0"></span>Limites connues de la fonctionnalité DR

Cette section traite des limites connues de la DR sur les systèmes Sun Fire 6800, 4810, 4800 et 3800.

#### Limites générales de la DR

- Si vous ajoutez une carte système à un domaine sans utiliser les procédures DR (par exemple, en exécutant la commande addboard dans la ligne de commande sur le contrôleur système (SC)) vous devez exécuter la commande setkeyswitch off puis la commande setkeyswitch on pour activer la carte dans le système.
- Avant d'exécuter une opération DR sur une carte E/S (IB*x*), entrez la commande suivante pour arrêter le démon vold :

# **sh /etc/init.d/volmgt stop**

Lorsque l'opération DR a abouti, entrez la commande suivante pour relancer le démon vold :

# **sh /etc/init.d/volmgt start**

- Sur les systèmes Sun Fire 6800, 4810, 4800 et 3800, la DR ne prend pas charge les gestionnaires HIPPI/P (bogue 4445932), SAI/P (bogue 4466378) et HSI/P (bogue 4496362).
- Vous devez exécuter la commande devfsadm(1M) pour voir les éventuels changements effectués, notamment ceux de PCI à cPCI.

#### Limites spécifiques de CompactPCI

- Vous pouvez déconfigurer un ensemble E/S CompactPCI (cPCI) seulement si toutes les cartes sont à l'état déconfiguré. Si une des cartes cPCI est occupée (par ex. : interface plombée/activée ou disque monté), l'opération de déconfiguration de la carte échoue et l'état « busy » (occupé) s'affiche. Toutes les cartes cPCI doivent être déconfigurées avant de passer à la déconfiguration de l'ensemble E/S cPCI.
- Lorsqu'un disque à plusieurs chemins est connecté à deux cartes cPCI, il est possible de voir des activités de disque sur les cartes alors qu'il ne devrait pas y en avoir. C'est pour cette raison que vous devez vous assurer qu'il n'existe aucune activité sur le côté local de la ressource. Cette condition est plus fréquente

lorsque vous tentez d'effectuer des opérations DR sur une carte cPCI occupée, même lorsqu'il n'y a aucune activité sur le côté local de la ressource. Une tentative successive de DR peut s'avérer nécessaire.

- Lorsqu'un utilisateur dresse une liste des points de connexion pour une carte cPCI en utilisant la commande  $cf$ qadm(1M) avec l'option -a, les emplacements cPCI et les bus PCI figurent tous dans la liste en tant que points de connexion. La commande  $cf$ gadm  $-a$  affiche un point de connexion pour un bus PCI sous al forme  $N0$ . IB8: : pci0. Il y a quatre points de connexion de ce genre par carte cPCI. L'utilisateur ne doit pas faire d'opérations DR sur ces points ni sur le point de connexion sghsc (que la commande  $cf$ gadm  $-a$  indique par N0.IB8::sghsc4), parce que la DR n'est pas réellement exécutée et que certaines ressources internes sont supprimées. L'utilisation de la DR sur ces points de connexion (bus et sghsc) est vivement déconseillée.
- Pour que la DR fonctionne correctement avec des cartes cPCI, les leviers qui sont insérés dans toutes les cartes cPCI au moment de l'initialisation de Solaris doivent être complètement engagés.

#### Mise en ligne/hors ligne d'une interface réseau cPCI (IPMP)

- ▼ Procédure de mise hors ligne et de retrait d'une interface réseau cPCI (IPMP)
	- **1. Récupérez le nom de groupe, l'adresse test et l'indice de l'interface en tapant la commande suivante.**

# **ifconfig** *interface*

Par exemple, ifconfig hme0

**2. Utilisez la commande** if\_mpadm(1M) **comme suit :**

# **if\_mpadm -d** *interface*

L'interface est ainsi mise hors ligne ce qui provoque la reprise de ses adresses sur une autre interface active du groupe. Si l'interface est déjà en état d'échec (fail), cette étape sert simplement à indiquer et à garantir que l'interface est hors ligne.

#### **3. (Optionnel) Déplombez l'interface.**

Cette étape n'est nécessaire que si vous voulez utiliser la DR pour reconfigurer automatiquement l'interface à un moment ultérieur.

#### **4. Retirez l'interface physique.**

Pour plus d'informations, consultez la page de manuel cfgadm(1M) et le *Guide de l'utilisateur de la fonctionnalité Dynamic Reconfiguration sur les systèmes Sun Fire 6800, 4810, 4800 et 3800*.

#### ▼ Procédure d'attachement et de mise en ligne d'une interface réseau cPCI (IPMP)

#### **1. Attachez l'interface physique.**

Pour plus d'informations, consultez la page de manuel cfgadm(1M) et le *Guide de la fonctionnalité Dynamic Reconfiguration sur les systèmes Sun Fire 6800, 4810, 4800 et 3800*.

Une fois attachée, l'interface physique est automatiquement configurée à l'aide des valeurs du fichier de configuration hostname (/etc/hostname.*interface*, où *interface* correspond à une valeur telle que hme1 ou qfe2).

Ceci déclenche le démon in.mpathd qui recommence alors à tester et détecter les réparations. in.mpathd provoque ensuite la reprise des adresses IP originales sur cette interface. L'interface doit à présent être en ligne et prête à être utilisée sous IPMP.

**Remarque –** Si l'interface n'a pas été déplombée et réglée sur OFFLINE (HORS LIGNE) avant une opération de détachement précédente, l'opération de connexion décrite ici ne la configure pas automatiquement. Pour remettre l'interface sur ONLINE (EN LIGNE) et reprendre son adresse IP à la fin de la connexion physique, entrez la commande suivante : if\_mpadm -r *interface*

#### Mise au repos du système d'exploitation

Cette section traite de la mémoire permanente et de la nécessité de mettre le système d'exploitation au repos lors de la déconfiguration d'une carte système dotée de mémoire permanente.

Pour savoir rapidement si une carte est dotée de mémoire permanente il suffit d'exécuter la commande suivante en tant que super-utilisateur :

```
# cfgadm -av | grep permanent
```
Le système répond, par un message similaire au suivant qui décrit la carte système 0 (zéro) :

```
N0.SB0::memory connected configured ok base address 0x0, 4194304
KBytes total, 668072 KBytes permanent
```
La mémoire permanente est l'endroit où résident le noyau Solaris et ses données. Le noyau ne peut pas être dégager de la mémoire comme le font les processus utilisateur qui résident sur d'autres cartes, qui peuvent libérer de la mémoire en utilisant la pagination vers le périphérique de swap. A la place, la commande cfgadm utilise la technique du copier-renommer pour libérer de la mémoire.

La première étape de l'opération copier-renommer consiste à arrêter toutes les activités de mémoire sur le système en suspendant toutes les opérations E/S et les activités des threads ; cette opération est communément appelée *mise au repos*. Pendant la mise au repos le système est gelé et ne répond pas aux événements externes tels que les paquets de réseau. La durée de la mise au repos dépend de deux facteurs : le nombre de périphériques E/S et de threads à arrêter et la quantité de mémoire à copier. En général, le nombre des périphériques E/S détermine le temps de mise au repos requis, parce qu'il faut suspendre ces périphériques et en rétablir l'activité. Une mise au repos dure généralement plus de deux minutes.

Etant donné qu'une mise au repos a un impact considérable, la cfgadm demande confirmation à l'utilisateur avant de mettre le système au repos. Si vous entrez :

```
# cfgadm -c unconfigure N0.SB0
```
Le système répond par une invite de confirmation :

```
System may be temporarily suspended, proceed (yes/no)?
```
Si Sun Management Center est utilisé pour effectuer l'opération DR, une fenêtre surgissante affiche cette invite.

Entrez Yes pour confirmer que l'impact de la mise au repos est acceptable, et poursuivre.

# Bogues du logiciel de reconfiguration dynamique

Cette section contient les synopsis et les numéros d'identification Sun des bogues les plus importants relevés pendant le test de la reconfiguration dynamique (DR). Cette liste n'inclut pas tous les bogues.

### <span id="page-54-0"></span>Bogues corrigés depuis la dernière version

- Les opérations DR se bloquent après quelques boucles lorsque CPU Power Control est en cours d'exécution (bogue n˚4114317)
- libcfgadm 031 040 se bloque sur fc\_request\_cv (bogue n° 4633009)
- Impossible d'exécuter simultanément DR et le démon PPP (bogue n°4638018)

### <span id="page-54-1"></span>Bogues connus

■ SBM fait parfois paniquer le système pendant les opérations DR (bogue n˚4506562)

Description : une situation de panique se produit lorsqu'une carte système dotée d'une UC est retirée du système tandis que Solaris Bandwidth Manager (SBM) est en cours d'utilisation.

Solution : n'installez pas SBM sur des systèmes qui seront utilisés pour la DR et n'exécutez pas d'opérations DR portants ur une carte système avec UC sur les systèmes sur lesquels est installé SBM.

■ Blocage de DR pendant une opération de configuration avec la carte IB avec vxdmpadm policy=check\_all (bogue n˚4509462)

Description : une opération DR de configuration se bloque avec une carte IB*x* (E/S) après quelques itérations réussies. Ceci se produit lorsque l'opération DR est exécutée en même temps que le démon DMP qui applique la politiquecheck\_all avec un intervalle.

Solution : installez le correctif 01 VM 3.2.

■ Interruption du plug-in cfgadm\_sbd dans un environnement multithread (bogue n˚4498600)

Description : lorsqu'un client multithread de la bibliothèque cfgadm émet des demandes sbd simultanées, le système risque de se bloquer.

Solution : aucune. Il n'existe actuellement aucune application qui utilise le multithread de la bibliothèque cfgadm.

■ Durée prolongée des opérations de déconfiguration d'une carte UC/mémoire avec Oracle/TPCC (bogue n˚4632219)

Sur les systèmes qui exécutent de façon active Oracle/TPCC, l'exécution des opérations de déconfiguration d'une carte UC/mémoire peut prendre un temps inhabituellement long (jusqu'à 8 heures) et avoir un impact négatif sur la performance d'Oracle.

Solution : n'effectuez pas d'opérations de déconfiguration portant sur une carte UC/mémoire pendant l'exécution d'Oracle/TPCC.

# Problèmes en suspens relatifs aux systèmes Sun Enterprise de milieu de gamme

Ce chapitre contient des informations récentes relatives aux systèmes Sun Enterprise qui exécutent l'environnement d'exploitation Solaris 9 4/03, tels que les systèmes Sun Enterprise 6500, 6000, 5500, 5000, 4500, 4000, 3500 et 3000.

L'environnement d'exploitation Solaris 9 4/03 prend en charge toutes les cartes UC/mémoire et la plupart des cartes d'E/S montées sur les systèmes mentionnés ci-dessus.

# Reconfiguration dynamique des systèmes Sun Enterprise 6*x*00, 5*x*00, 4*x*00 et 3*x*00

Ces notes de mise à jour fournissent les dernières informations disponibles sur la fonctionnalité de reconfiguration dynamique (DR) sur les systèmes Sun Enterprise 6*x*00, 5*x*00, 4*x*00 et 3*x*00 utilisant l'environnement d'exploitation Solaris 9 4/03. Pour plus d'informations sur la reconfiguration dynamique sur les serveurs Sun Enterprise, reportez-vous au *Guide de l'utilisateur de la fonctionnalité Dynamic Reconfiguration pour les systèmes Sun Enterprise 3x00/4x00/5x00/6x00*.

L'environnement d'exploitation Solaris 9 4/03 comprend la prise en charge pour les cartes UC/mémoire et de la plupart des cartes E/S sur les systèmes Sun Enterprise 6*x*00, 5*x*00, 4*x*00 et 3*x*00.

# Matériel pris en charge

Avant de poursuivre, assurez-vous que le système est compatible avec la fonctionnalité de reconfiguration dynamique. Si vous voyez le message suivant sur votre console ou dans les journaux de votre console, ceci signifie que le matériel est ancien et n'est pas adapté à la reconfiguration dynamique.

```
Hot Plug not supported in this system
```
Les cartes E/S prises en charge sont répertoriées dans la section relative à « Solaris 8 » sur le site Web suivant :

http://sunsolve5.sun.com/sunsolve/Enterprise-dr

Les cartes E/S de type 2 (graphique), type 3 (PCI) et type 5 (graphique et SOC+) ne sont pas actuellement prises en charge.

#### Notes sur le logiciel

▼ Pour activer la reconfiguration dynamique

Dans le fichier /etc/system, deux variables doivent être définies pour activer la reconfiguration dynamique et une autre doit l'être pour activer le retrait des cartes UC/mémoire.

- **1. Connectez-vous en tant que super-utilisateur.**
- **2. Pour activer la reconfiguration dynamique, modifiez le fichier** /etc/system **et ajoutez-y les lignes suivantes :**

```
set pln:pln_enable_detach_suspend=1
set soc:soc_enable_detach_suspend=1
```
**3. Pour activer le retrait d'une carte UC/mémoire, ajoutez la ligne suivante au fichier** /etc/system **:**

```
set kernel_cage_enable=1
```
Définir cette variable permet l'opération de déconfiguration de la mémoire.

**4. Réamorcez le système pour appliquer les changements.**

#### Test de mise au repos

Sur un système important, l'exécution de la commande quiesce-test (cfgadm -x quiesce-test sysctrl0:slot*numéro*) peut prendre près de une minute. Pendant ce temps, aucun message ne s'affiche si cfgadm ne trouve pas de gestionnaires incompatibles. Il s'agit d'un comportement normal.

#### Liste des cartes désactivées

Essayer de connecter une carte peut donner le message d'erreur suivant si la carte en question figure sur la liste des cartes désactivées :

```
# cfgadm -c connect sysctrl0:slotnuméro
cfgadm: Hardware specific failure: connect failed: board is
 disabled: must override with [-f][-o enable-at-boot]
```
● **Pour contourner la condition désactivée, utilisez l'indicateur force (**-f**) ou l'option enable (**-o enable-at-boot**) avec la commande** cfgadm**, comme indiqué ci-dessous :**

# **cfgadm -f -c connect sysctrl0:slot***numéro*

```
# cfgadm -o enable-at-boot -c connect sysctrl0:slotnuméro
```
● **Pour supprimer toutes les cartes de la liste des cartes désactivées, mettez la variable** disabled-board-list **sur un ensemble nul en entrant la commande système suivante :**

# **eeprom disabled-board-list=**

● **Si vous vous trouvez à l'invite OpenBoot, utilisez la commande OpenBoot PROM suivante et non la précédente pour supprimer toutes les cartes de la liste des cartes désactivées :**

OK **set-default disabled-board-list**

Pour plus d'informations sur le paramétrage de la variable disabled-boardlist, reportez-vous à la section « Specific NVRAM Variables » dans le manuel intitulé *Platform Notes: Sun Enterprise 3x00, 4x00, 5x00, and 6x00 Systems* qui figure dans l'ensemble de documentation de cette version.

#### Liste des cartes mémoire désactivées

Pour plus d'informations sur le paramétrage de la variable OpenBoot PROM disabled-memory-list, reportez-vous à la section « Specific NVRAM Variables » dans le manuel *Platform Notes: Sun Enterprise 3x00, 4x00, 5x00, and 6x00 Systems* qui figure dans l'ensemble de documentation de cette version.

#### Déchargement des gestionnaires pas sûrs en cas de détachement

Si vous devez décharger des gestionnaires pas sûrs en cas de détachement, utilisez la ligne de commande modinfo(1M) pour trouver les numéros des modules de ces gestionnaires. Vous pouvez utiliser les numéros qui se trouvent dans la commande modunload(1M) pour décharger les gestionnaires pas sûrs en cas de détachement.

#### Mémoire entrelacée

A l'heure actuelle, les cartes de mémoire ou les cartes UC/mémoire qui contiennent de la mémoire entrelacée ne peuvent pas être reconfigurées de manière dynamique.

- **Pour savoir si la mémoire est entrelacée, utilisez la commande** prtdiag **ou la commande** cfgadm**.**
- **Pour autoriser les opérations DR sur les cartes UC/mémoire, mettez la NVRAM** memory-interleave **sur** min**.**

Pour plus d'informations sur l'entrelacement de mémoire, reportez-vous à [« Mémoire mal entrelacée après une réinitialisation bloquante \(bogue n˚ 4156075\) »,](#page-60-0) [page 53](#page-60-0) et à [« DR : impossible de déconfigurer une carte UC/mémoire contenant de](#page-60-1) [la mémoire entrelacée \(bogue n˚ 4210234\) », page 53.](#page-60-1)

#### Echec de l'auto-test pendant une séquence de connexion

Si l'erreur « cfgadm: Hardware specific failure: connect failed: firmware operation error » s'affiche pendant une séquence de connexion DR, retirez dès que possible la carte en question du système. Ceci signifie que cette carte a échoué à l'auto-test et la retirer évite que d'éventuelles erreurs de reconfiguration ne se produisent à la prochaine réinitialisation.

Si vous voulez réessayer immédiatement l'opération qui a échoué, vous devez d'abord retirer et réinsérer la carte, parce que l'état de la carte ne permet pas de faire d'autres opérations.

# Bogues connus

La liste suivante évolue constamment. Pour connaître les dernières informations sur les bogues et les patchs, consultez :

```
http://sunsolve5.sun.com/sunsolve/Enterprise-dr.
```
# <span id="page-60-0"></span>Mémoire mal entrelacée après une réinitialisation bloquante (bogue n˚ 4156075)

L'entrelacement de la mémoire reste dans un état incorrect lorsqu'un serveur Sun Enterprise *x*500 est réamorcé à la suite d'une réinitialisation bloquante. Ce problème se produit seulement sur des systèmes où l'entrelacement de mémoire est sur min.

Solution : deux options sont disponibles.

- **Pour corriger le problème, réinitialisez manuellement le système à l'invite** OK**.**
- **Pour éviter que le problème ne se produise, mettez la propriété** memoryinterleave **de la NVRAM sur** max**.**

Dans ce cas, la mémoire est entrelacée toutes les fois que le système est initialisé. Si cette option ne vous convient pas - une carte mémoire contenant une mémoire entrelacée ne peut pas être déconfigurée de manière dynamique - consultez [« DR :](#page-60-1) [impossible de déconfigurer une carte UC/mémoire contenant de la mémoire](#page-60-1) [entrelacée \(bogue n˚ 4210234\) », page 53.](#page-60-1)

# <span id="page-60-1"></span>DR : impossible de déconfigurer une carte UC/mémoire contenant de la mémoire entrelacée (bogue n˚ 4210234)

Il est impossible de déconfigurer une carte UC/mémoire contenant de la mémoire entrelacée.

Pour déconfigurer puis déconnecter une carte UC/mémoire ou une carte mémoire, il faut d'abord déconfigurer la mémoire. Toutefois, si la mémoire qui se trouve sur la carte est entrelacée à la mémoire d'autres cartes, la mémoire ne peut pas être déconfigurée de manière dynamique à l'heure actuelle.

L'entrelacement de mémoire peut être affiché en utilisant les commandes prtdiag ou cfgadm.

Solution : mettez le système hors tension avant d'effectuer les opérations nécessaires sur la carte, puis réinitialisez le système. Pour autoriser de futures opérations DR sur la carte UC/mémoire, mettez la propriété memory-interleave de la NVRAM sur min. Pour plus d'informations sur l'entrelacement de mémoire, reportez-vous aussi à [« Mémoire mal entrelacée après une réinitialisation bloquante](#page-60-0) [\(bogue n˚ 4156075\) », page 53.](#page-60-0)

# DR : impossible de déconfigurer une carte UC/mémoire contenant de la mémoire permanente (bogue n˚ 4210280)

Pour déconfigurer puis déconnecter une carte UC/mémoire ou une carte mémoire, il faut d'abord déconfigurer la mémoire. Toutefois, une certaine quantité de mémoire n'est pas repositionnable à l'heure actuelle. Cette mémoire est considérée comme étant permanente.

La mémoire permanente d'une carte est signalée par le mot « permanent » dans l'affichage d'état de cfgadm:

```
# cfgadm -s cols=ap_id:type:info
Ap_Id Type Information
ac0:bank0 memory slot3 64Mb base 0x0 permanent
ac0:bank1 memory slot3 empty
ac1:bank0 memory slot5 empty
ac1:bank1 memory slot5 64Mb base 0x40000000
```
Dans cet exemple, la carte qui se trouve dans l'emplacement (slot) 3 contient de la mémoire permanente et ne peut donc pas être retirée.

Solution : mettez le système hors tension avant d'effectuer l'entretien de la carte, puis réinitialisez-le.

# Une opération de déconnexion cfgadm peut échouer en cas d'exécution simultanée de plusieurs commandes cfgadm (bogue n˚ 4220105)

Lorsqu'un processus cfgadm est en cours sur une carte, la déconnexion simultanée d'une deuxième carte échoue.

Echec de déconnexion cfgadm lors de l'exécution d'un autre processus cfgadm sur une autre carte. Le message suivant s'affiche :

```
cfgadm: Hardware specific failure: disconnect failed: nexus error
during detach: adresse
```
Solution : faites une seule opération  $cf$ gadm à la fois. Si une opération  $cf$ gadm est en cours sur une carte, attendez qu'elle soit finie avant de lancer une opération cfgadm de déconnexion sur une deuxième carte.

## Impossible de vider et/ou détacher des cartes de serveurs Sun Enterprise qui hébergent des cartes QFE (bogue n˚ 4231845)

Un serveur configuré en tant que serveur d'initialisation pour des clients Intel utilisant Solaris 2.5.1 exécute plusieurs tâches rpld en même temps, que ces périphériques soient utilisés ou non. Ces références actives empêchent que ces périphériques soient détachés lors d'opérations DR.

Solution : effectuez une opération DR de détachement comme décrit ci-après :

- **1. Supprimez ou renommez le répertoire** /rplboot**.**
- **2. Arrêtez les services NFS avec la commande suivante :**

# **sh /etc/init.d/nfs.server stop**

- **3. Effectuez l'opération DR de détachement.**
- **4. Redémarrez les services NFS avec la commande suivante :**

# **sh /etc/init.d/nfs.server start**

# Notes de mise à jour relatives aux serveurs Sun Enterprise 10000

Ce chapitre contient des notes de mise à jour qui concernent les fonctionnalités suivantes du serveur Sun Enterprise 10000, DR (Dynamic Reconfiguration) et IDN (InterDomain Network), ainsi que l'environnement d'exploitation Solaris sur les domaines Sun Enterprise 10000.

# Reconfiguration dynamique

#### Modèle DR 3.0

Vous devez utiliser le modèle DR 3.0 sur les domaines Sun Enterprise 10000 qui exécutent l'environnement d'exploitation Solaris 9 4/03. Le modèle DR 3.0 fait référence à la fonctionnalité DR qui utilise les commandes suivantes sur le SSP pour accomplir des opérations DR de domaine :

- addboard(1M)
- moveboard(1M)
- $deleteboard(1M)$
- $show devices(1M)$
- rcfgadm(1M)

En sus, vous pouvez exécuter la commande  $cf$   $q$  $\text{adm}(1M)$  sur les domaines pour obtenir des informations sur le statut des cartes. Vous remarquerez que le modèle DR 3.0 assure également l'interface avec le Reconfiguration Coordination Manager (RCM) pour coordonner les opérations DR avec d'autres opérations exécutées sur un domaine.

**Remarque –** Le modèle DR 3.0 est le seul modèle DR pris en charge pour la version Solaris 9 4/03. Pour tout détail sur ce modèle, consultez le *Guide de configuration DR d'un domaine Sun™ Enterprise 10000* (référence n˚816-4656-10).

#### Problèmes d'ordre général

Cette section examine des problèmes d'ordre général concernant la fonctionnalité DR sur le serveur Enterprise 10000, veuillez la lire avant d'essayer d'installer ou de configurer DR.

#### DR et les processus utilisateurs liés

Dans l'environnement d'exploitation Solaris 9 4/03, DR ne sépare plus automatiquement les processus utilisateurs liés aux UC qui vont être détachées. Les utilisateurs sont à présent priés d'effectuer cette opération eux-mêmes avant de lancer une opération de détachement. L'opération de vidage échoue s'il y a des processus liés aux UC.

#### L'activation de DR 3.0 nécessite une étape en plus dans certains cas (bogue n˚ 4507010)

Si vous effectuez une mise à niveau ou une installation à partir de zéro de l'environnement d'exploitation Solaris sur un domaine avant de mettre à niveau le SSP vers SSP 3.5, le domaine ne sera pas correctement configuré pour DR 3.0.

Solution : exécutez la commande suivante en tant que super-utilisateur sur le domaine, après la mise à niveau du SSP vers SSP 3.5. Cette procédure n'est pas nécessaire tant que DR 3.0 n'est pas activé sur le domaine

```
# devfsadm -i ngdr
```
# InterDomain Networks (IDN)

#### Problèmes d'ordre général

Pour qu'un domaine puisse être intégré à un réseau IDN, toutes les cartes de ce domaine pourvues de mémoire active doivent être associées à au moins une UC active.

# Environnement d'exploitation Solaris

Cette section traite des problèmes d'ordre général, des bogues connus, des patchs et des notes qui concernent Solaris 9 4/03 sur le serveur Sun Enterprise 10000.

#### Problèmes d'ordre général

Dynamic Reconfiguration (DR) et InterDomain Networks sont pris en charge par Solaris 9 4/03.

**Remarque –** Avant de vous lancer dans une première installation ou une mise à jour de l'environnement d'exploitation Solaris 9 4/03 sur un domaine Sun Enterprise 10000, vous devez installer SSP 3.5 sur votre System Service Processor. SSP 3.5 prend en charge l'environnement d'exploitation Solaris 9 4/03 sur les domaines Sun Enterprise 10000.

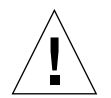

**Attention –** N'utilisez pas le CD Solaris 9 4/03 Installation pour installer ou mettre à jour l'environnement d'exploitation Solaris sur un domaine Sun Enterprise 10000. Commencez l'installation avec le CD 1 de 2 de Solaris 9 4/03 Software. Vous pouvez suivre les procédures d'installation décrites dans le *Guide d'installation et les Notes de mise à jour du SSP 3.5 Sun Enterprise 10000*, en remplaçant les CD Solaris 8 10/01 par les CD Solaris 9 4/03 Software.

#### Solaris 9 4/03 et les tailles des partitions du disque d'initialisation

Si vous mettez à niveau l'environnement d'exploitation de Solaris 2.6 vers Solaris 9 4/03 et avez agencé les partitions comme suggéré dans le manuel intitulé *Solaris 2.6 Guide de la plate-forme matérielle SMCC*, les partitions risquent de ne pas être assez grandes pour que la mise à niveau réussisse. Par exemple, la partition /usr doit mesurer au moins 653 méga-octets. Si elle est plus petite que la taille nécessaire pour la mise à niveau, suninstall utilise le mode Dynamic Space Reallocation (DSR) pour redistribuer l'espace des partitions du disque.

Le DSR peut prévoir un agencement des partitions inacceptable sur certains systèmes. Par exemple, le DSR peut sélectionner des partitions qui lui semblent inutilisées (partitions non UFS qui peuvent contenir des données brutes ou d'autres types de systèmes de fichiers). Si le DSR sélectionne une partition déjà utilisée, cela pourrait causer la perte de données. Par conséquent, vous devez savoir l'état courant des partitions que le mode DSR veut utiliser avant de lui permettre de continuer à redistribuer les partitions de disque.

Lorsque le mode DSR présente un agencement acceptable des partitions et que vous avez choisi de poursuivre le processus de redistribution, le DSR ajuste les systèmes de fichiers concernés et la mise à niveau peut continuer. Toutefois, si vous ne pouvez pas modifier l'agencement de la mémoire en fonction de vos besoins, il vous faudra configurer manuellement le périphérique d'initialisation ou, peut-être, effectuer une nouvelle installation.

#### Variables OpenBoot PROM

Avant d'exécuter la commande boot net à partir de l'invite OpenBoot PROM (ok), vérifiez si la variable local-mac-address? est sur *false*, valeur par défaut définie en usine. Si elle est sur *true*, assurez-vous que cette valeur est appropriée pour la configuration locale.

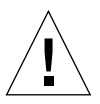

**Attention –** Si local-mac-address? est sur true, le domaine risque de ne pas réussir à s'initialiser sur le réseau.

Dans une fenêtre netcon(1M), vous pouvez utiliser la commande suivante à l'invite OpenBoot PROM pour afficher les valeurs des variables OpenBoot PROM :

ok **printenv**

▼ Définition de la variable local-mac-address?

**1. Si la variable est sur** true**, utilisez la commande** setenv **pour la mettre sur** false**.**

```
ok setenv local-mac-address? false
```
# Clauses de l'Accord de licence Sun™ Management Center

# Nouvelles clauses de l'Accord de licence

Cette section contient le dernier Accord de licence d'utilisation de la forme binaire du logiciel Sun Management Center 3.0 et de ses modules supplémentaires. Les présentes clauses remplacent toute version précédente d'Accord de licence d'utilisation de Sun Management Center 3.0.

Accord de licence Sun Microsystems Inc. d'utilisation de la forme binaire du logiciel SUN MANAGEMENT CENTER 3.0 et des MODULES SUPPLEMENTAIRES SUN MANAGEMENT CENTER 3.0 :

- Sun Management Center 3.0 Advanced Systems Monitoring
- Sun Management Center 3.0 Premier Management Applications
- Sun Management Center 3.0 System Reliability Manager
- Sun Management Center 3.0 Service Availability Manager

SUN VOUS ACCORDE UNE LICENCE D'UTILISATION DU LOGICIEL BINAIRE FOURNI SOUS FORME EXPLOITABLE PAR UNE MACHINE, AINSI QUE DE LA DOCUMENTATION AFFERENTE (COLLECTIVEMENT APPLELES « LOGICIEL ») SOUS RESERVE QUE VOUS ACCEPTIEZ TOUTES LES CLAUSES ET CONDITIONS STIPULEES DANS CES ACCORDS DE LICENCE. LISEZ ATTENTIVEMENT LES

TERMES ET CONDITIONS DE CES ACCORDS DE LICENCE AVANT D'OUVRIR L'EMBALLAGE DU LOGICIE. EN OUVRANT L'EMBALLAGE, VOUS VOUS ENGAGEZ A ACCEPTER TOUTES LES CLAUSES ET CONDITIONS DE CES ACCORDS DE LICENCE. L'ACCES ELECTRONIQUE AU LOGICIEL CONSTITUE VOTRE ACCEPTION DE CES CLAUSES EN CLIQUANT SUR LE BOUTON « ACCEPT » (J'ACCEPTE), SITUE A LA FIN DE CES ACCORDS. SI VOUS N'ACCEPTEZ PAS L'UNE QUELCONQUE DE CES CLAUSES, RETOURNEZ RAPIDEMENT LE LOGICIEL NON UTILISE A VOTRE REVENDEUR AFIN D'EN OBTENIR LE REMBOURSEMENT OU, EN CAS D'ACCES ELECTRONIQUE AU LOGICIEL, CLIQUEZ SUR LE BOUTON « DECLINE » (JE REFUSE) SITUE AU BAS DE CES ACCORDS.

**LICENCE D'EVALUATION (ESSAI) DES MODULES SUPPLEMENTAIRES DE SUN MANAGEMENT CENTER 3.0 :** si vous ne vous êtes pas acquitté des droits de licence applicables pour Sun Management Center 3.0 Advanced Systems Monitoring, Sun Management Center 3.0 Premier Management Applications, Sun Management Center 3.0 System Reliability Manager ou Sun Management Center 3.0 Service Availability Manager (individuellement appelés « Module supplémentaire de Sun Management Center 3.0 »), l'Accord de licence d'utilisation du code binaire (« BCL » - Binary Code License Agreement), les clauses additionnelles relatives aux modules supplémentaires de Sun Management Center 3.0 (« Clauses additionnelles ») et les clauses de la licence d'évaluation (« Clauses d'évaluation ») ci-dessous seront appliqués au module supplémentaire de Sun Management Center 3.0 concerné. Lorsqu'ils font référence à un module supplémentaire de Sun Management Center 3.0 pour lequel les droits de licence n'ont pas été acquittés, le BCL, les Clauses additionnelles et les Clauses d'évaluation sont collectivement appelées l'Accord d'évaluation (« Accord d'évaluation »).

**LICENCE D'UTILISATION (ACHAT) DE MODULES SUPPLEMENTAIRES DE SUN MANAGEMENT CENTER 3.0 :** si vous vous êtes acquitté des droits de licence applicables pour un module supplémentaire de Sun Management Center 3.0, le BCL et les Clauses additionnelles spécifiques aux modules supplémentaires de Sun Management Center 3.0 (« Clauses additionnelles ») stipulées à la suite du BCL s'appliquent à ce module supplémentaire de Sun Management Center 3.0. Lorsqu'ils renvoient à un tel module supplémentaire de Sun Management Center 3.0, les clauses du BCL et les clauses additionnelles sont collectivement appelées l'Accord (« Accord »).

**LICENSE D'UTILISATION DU LOGICIEL SUN MANAGEMENT CENTER 3.0.** Pour Sun Management Center 3.0, le BCL et les Clauses additionnelles de Sun Management Center 3.0 (« Clauses additionnelles ») fournies à la suite des Clauses additionnelles relatives aux modules supplémentaires de Sun Management Center 3.0 s'appliquent. Lorsqu'ils font référence au programme Sun Management Center 3.0, le BCL et les Clauses additionnelles spécifiques au programme Sun Management Center 3.0 sont collectivement appelés l'Accord (« Accord »).

#### CLAUSES D'EVALUATION

Si vous ne vous êtes pas acquitté des droits de licence applicables au Logiciel, les clauses de l'accord d'évaluation s'appliquent. Ces Clauses d'évaluation complètent ou modifient les clauses de l'Accord. Les termes commençant par une majuscule et qui ne sont pas définis dans ces Clauses d'évaluation auront la même signification que dans l'Accord ci-dessous ou dans toute autre licence fournie à l'intérieur du Logiciel.

**1. LICENCE D'EVALUATION.** Sun vous accorde une licence limitée non exclusive, non transférable et exempte de droits vous autorisant à utiliser le Logiciel en interne et à des fins d'évaluation pour une période de soixante (60) jours à compter de la date d'installation du Logiciel sur votre système (« Période d'évaluation »). Aucune licence ne vous est concédée pour quelque autre fin que ce soit. Vous ne devez pas vendre, louer, céder ou transférer une partie ou l'intégralité du Logiciel à un tiers, quel qu'il soit. Le licencié ne bénéficie d'aucun droit d'utilisation du Logiciel à des fins productives ou commerciales.

**2. BOMBE A RETARDEMENT.** Le Logiciel peut contenir une bombe à retardement. Vous acceptez que Sun ne pourra en aucun faire l'objet de poursuites en cas d'utilisation du Logiciel à des fins autres que celles associées à son évaluation interne.

**3. RESILIATION ET/OU EXPIRATION.** A l'expiration de la Période d'évaluation, ou à sa résiliation par Sun, vous acceptez d'interrompre immédiatement toute utilisation du Logiciel et de procéder à sa destruction.

**4. AUCUN SUPPORT.** En aucun cas, la société Sun n'est tenue d'assurer le support du Logiciel ou de fournir des mises à jour ou corrections d'erreurs pour le Logiciel (« Mises à jour du Logiciel »). Au cas où Sun déciderait de vous fournir des Mises à jour du Logiciel, celles-ci seront considérées comme faisant partie intégrante du Logiciel et seront, par conséquent, soumises aux conditions de cet Accord.

#### CLAUSES ADDITIONNELLES DE LICENCE SPECIFIQUES AUX MODULES SUPPLEMENTAIRES DE SUN MANAGEMENT CENTER 3.0

Ces clauses additionnelles de licence (« Clauses additionnelles ») complètent ou modifient les conditions de l'Accord de licence d'utilisation de la forme binaire du logiciel (collectivement appelées « l'Accord »). Les termes commençant par une majuscule et qui ne sont pas définis dans ces Clauses additionnelles ont la même signification que ceux figurant dans l'Accord. Ces Clauses additionnelles prévalent sur toute condition contradictoire ou conflictuelle de l'Accord ou de toute autre licence fournie à l'intérieur du Logiciel.

**1. Marques commerciales et logos.** Vous admettez et acceptez dans le cadre du contrat qui vous lie à Sun, que Sun est propriétaire des marques commerciales SUN, SOLARIS, JAVA, JINI, FORTE et iPLANET, ainsi que toutes les autres marques associées à SUN, SOLARIS, JAVA, JINI, FORTE et iPLANET, marques de service, logos et autres désignations de marque (« Marques Sun ») et vous vous engagez à vous conformer aux conditions d'utilisation de ces marques et logos Sun actuellement disponibles sur le site http://www.sun.com/policies/trademarks. En aucun cas Sun ne saurait être tenue responsable de votre utilisation des Marques Sun.

**2. Code source.** Le Logiciel peut contenir un code source fourni exclusivement à titre de référence, conformément aux conditions de cet Accord.

**3. Résiliation pour violation.** Les deux parties peuvent, à tout moment, résilier cet Accord si le Logiciel fait l'objet, ou si l'une des deux parties estime qu'il peut faire l'objet, d'une violation de l'un quelconque des droits de propriété intellectuelle.

#### CLAUSES ADDITIONNELLES DE LICENCE SPECIFIQUES AU LOGICIEL SUN MANAGEMENT CENTER 3.0

Ces clauses additionnelles (« Clauses additionnelles de licence ») complètent les conditions de l'Accord de licence d'utilisation de la forme binaire du logiciel (collectivement appelées « l'Accord »). Le « Logiciel », tel que défini à la Section 1 de l'Accord de licence d'utilisation de la forme binaire du logiciel, inclut expressément, mais sans s'y limiter, le logiciel Sun Management Center 3.0 et le serveur Web iPlanet (tm), FastTrack Edition et certains produits logiciels de fabricants tiers intégrés à Sun Management Center 3.0. Les termes commençant par une majuscule et qui ne sont pas définis dans le présent document ont la même signification que dans l'Accord de licence d'utilisation de la forme binaire du logiciel. Les Clauses additionnelles de licence doivent prévaloir sur toute autre condition contradictoire ou conflictuelle de l'Accord de licence d'utilisation de la forme binaire du logiciel ou dans du Logiciel.
**1. Restriction générale d'utilisation relative aux produits iPlanet.** Vous ne pouvez utiliser la copie du Serveur Web iPlanet intégrée à l'offre Sun Management Center 3.0 que conjointement au logiciel Sun Management Center 3.0. Vous n'êtes pas autorisé à utiliser la copie du Serveur Web intégrée à l'offre Sun Management Center 3.0 ou tout autre composant intégré à un produit tiers, indépendamment du logiciel Sun Management Center 3.0.

**2. Restrictions d'utilisation relatives aux logiciels de base de données tiers.**

Le Logiciel inclut un programme de base de données tiers exclusivement fourni pour la prise en charge des services relatifs au système d'exploitation Solaris. Le logiciel de base de données tiers ne peut en aucun cas être utilisé pour un autre type quelconque de stockage des données ; de même, les interfaces des logiciels de base de données tiers ne doivent pas faire l'objet d'un accès ou d'une utilisation quelconque par d'autres applications tierces.

**3. Logiciels de fabricants tiers.** Certaines parties du Logiciel sont fournies avec des notices et/ou licences émanant d'autres parties et qui en régissent l'utilisation, y compris le fichier Lisezmoi, appelé Read-Me-License.

**4. Marques de commerce et logos.** Vous admettez et acceptez dans le cadre du contrat qui vous lie à Sun, que Sun est propriétaire des marques commerciales SUN, SOLARIS, JAVA, JINI, FORTE et iPLANET, ainsi que toutes les autres marques associées à SUN, SOLARIS, JAVA, JINI, FORTE et iPLANET, marques de service, logos et autres désignations de marque (« Marques Sun ») et vous vous engagez à vous conformer aux conditions d'utilisation relatives aux marques et logos Sun actuellement disponibles sur le site http://www.sun.com/policies/trademarks.

**5. Code source.** Le Logiciel peut contenir un code source exclusivement fourni à titre de référence, conformément aux conditions de cet Accord de licence.

**6. Résiliation pour violation.** Les deux parties peuvent, à tout moment, résilier cet Accord si le Logiciel fait l'objet, ou si l'une des deux parties estime qu'il peut faire l'objet, d'une violation de l'un quelconque des droits de propriété intellectuelle.

Pour toute demande ou question, n'hésitez pas à contacter : Sun Microsystems, Inc. 4150 Network Circle, Santa Clara, California 95054. (LFI n˚ 113569/Formulaire n˚ 011801)